# **Laserski sistemi OcuLight® SL/SLx**

## **Priročnik za upravljavca**

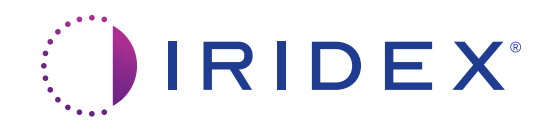

Priročnik za upravljavca laserskih sistemov OcuLight® SL/SLx 13099-SL rev. H 12. 2021

© 2021 Iridex Corporation. Vse pravice pridržane.

Iridex, logotip Iridex, OcuLight, G-Probe, IQ 532, IQ 577, EndoProbe in MicroPulse so registrirane blagovne znamke; BriteLight, CW‑Pulse, DioPexy, EasyFit, EasyView, FiberCheck, IQ 810, LongPulse, MilliPulse, OtoProbe, PowerStep, Symphony, TruFocus in TruView so blagovne znamke družbe Iridex Corporation. Vse druge blagovne znamke so last svojih imetnikov.

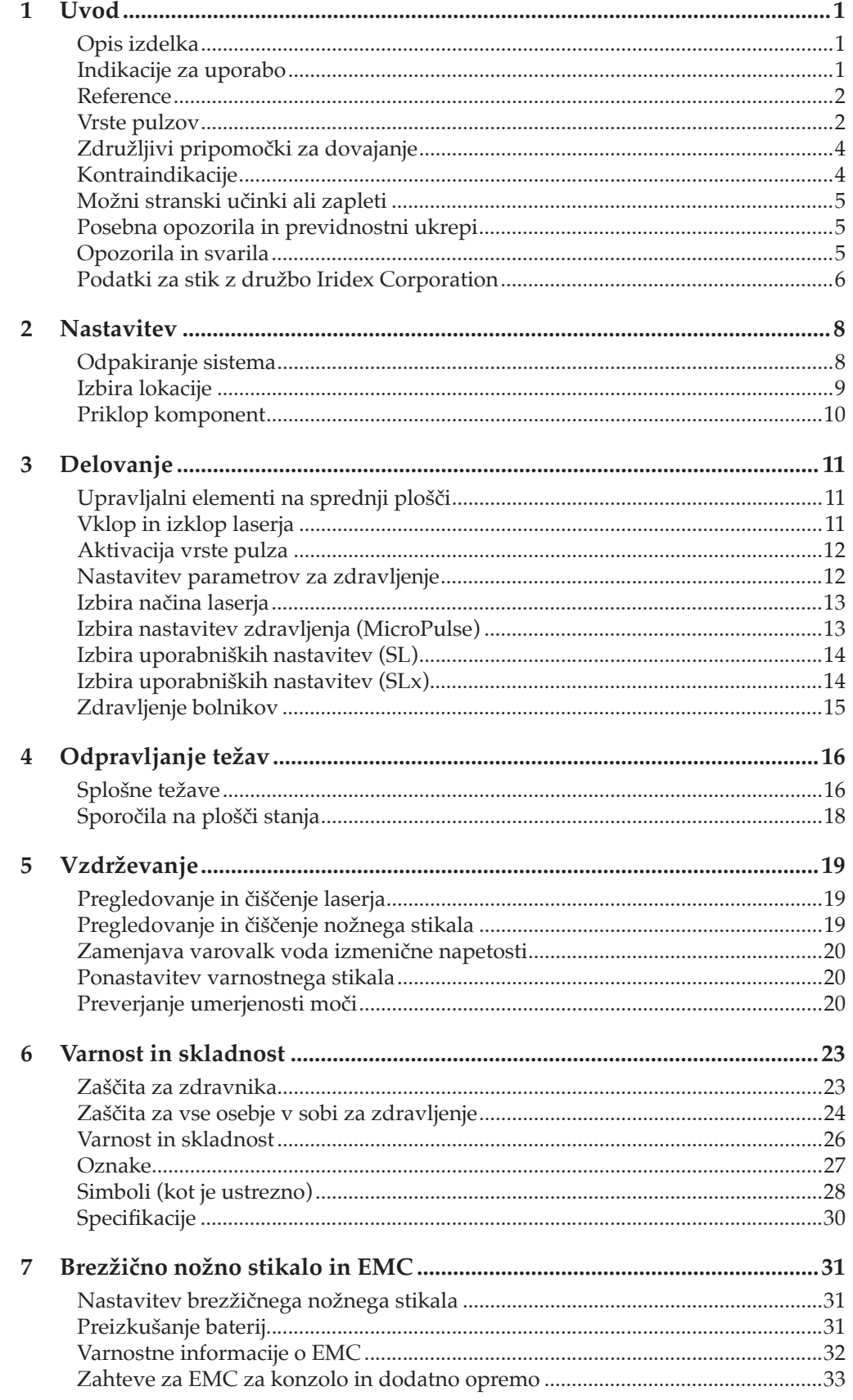

## **1 Uvod**

## **Opis izdelka**

Laserski sistemi OcuLight® SL/SLx so polprevodniški diodni laserji, ki dovajajo neprekinjen žarek pravega laserja infrardeče svetlobe (810 nm) in so namenjeni za oftalmološko uporabo. Neustrezna uporaba laserskega sistema lahko povzroči neželene učinke. Upoštevajte navodila za uporabo, opisana v tem priročniku za upravljavca.

### **Indikacije za uporabo**

V tem razdelku so informacije o uporabi laserja na klinično specializiranih področjih. Informacije so navedene glede na specializirano področje in vključujejo priporočila za postopke ter specifične indikacije in kontraindikacije. Te informacije ne vključujejo vsega in ne nadomeščajo usposabljanja ali izkušenj kirurga. Navedene regulativne informacije veljajo samo v ZDA. Če laser uporabljate za indikacije, ki niso navedene v tem priročniku, za vas veljajo predpisi 21 CFR, del 812, ameriške Uprave za hrano in zdravila glede izjem za pripomoček za klinične raziskave (IDE). Za informacije glede regulativnega stanja indikacij, ki niso navedene v tem priročniku, se obrnite na službo za regulativne zadeve družbe Iridex.

Družba Iridex ne daje priporočil glede medicinske prakse. Reference v literaturi so navedene kot smernice. Posamezno zdravljenje mora temeljiti na kliničnem usposabljanju, kliničnih opažanjih interakcije laserja in tkiva ter ustreznih kliničnih končnih točkah. Sistem OcuLight SL/SLx je indiciran za fotokoagulacijo mrežnice, lasersko trabekuloplastiko, transskleralno ciklofotokoagulacijo, transskleralno fotokoagulacijo mrežnice in druga zdravljenja z diodnimi laserji. V nadaljevanju so primeri uporabe za laserske sisteme OcuLight SL/SLx.

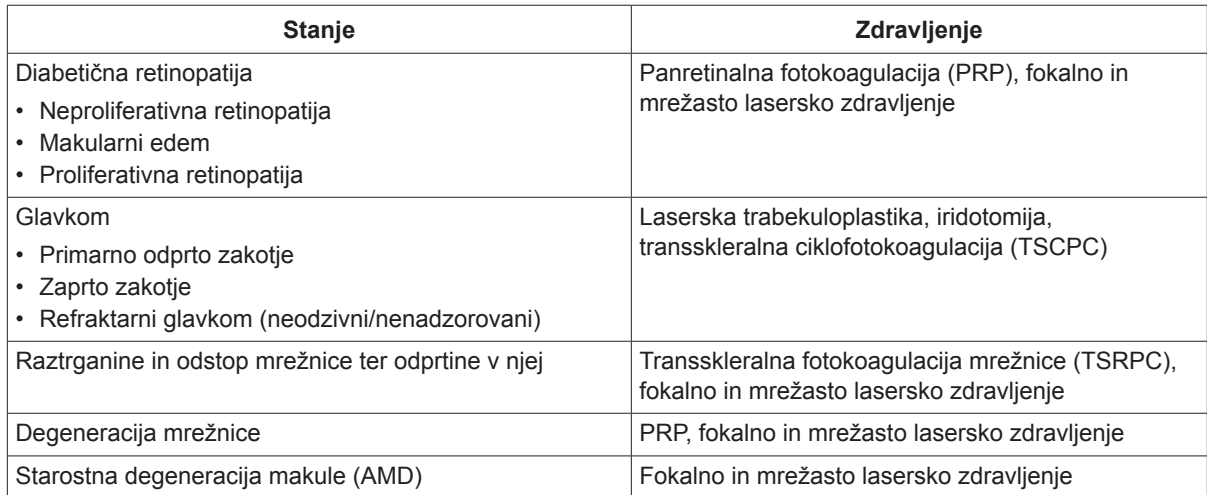

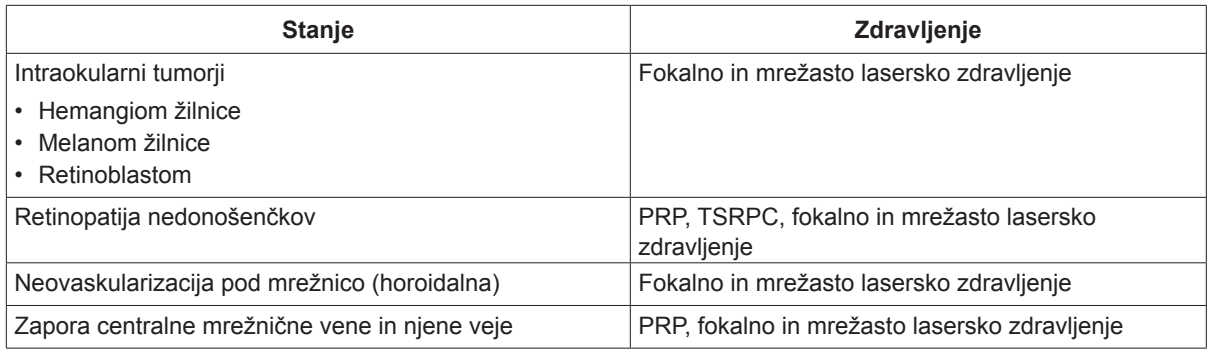

#### **Reference**

Diode Laser Photocoagulation for Diabetic Macular Oedema, Ulbig M, McHugh D, Hamilton P., *British Journal of Ophthalmology* 79:318-321, 1995.

Diode Endolaser Photocoagulation, Smiddy W., *Archives of Ophthalmology* 110:1172-1174, 1992.

Diode Laser (810 nm) versus Argon Green (514 nm) Modified Grid Photocoagulation for Diffuse Diabetic Macular Edema, Akduman L., Olk RJ., *Ophthalmology* 104:1433-1441, 1997.

Immediate Diode Laser Peripheral Iridoplasty as Treatment of Acute Attack of Primary Angle Closure Glaucoma: A Preliminary Study, Lai JS, Tham CC, Chua JK, Lam DS., *Journal of Glaucoma* 10(2):89-94, 2001.

Diode Laser Trabeculoplasty (DLT) for Primary Open-Angle Glaucoma and Ocular Hypertension McHugh D, Marshall J, Ffytche T, Hamilton P, Raven A., *British Journal of Ophthalmology* 74:743-747, 1990.

Diode Laser Transscleral Cyclophotocoagulation as a Primary Surgical Treatment for Primary Open-Angle Glaucoma, Egbert PR, Fiadoyor S, Budenz DL, Dadzie P, Byrd S., *Archives of Ophthalmology* 119:345-350, 2001.

Diode Laser Photocoagulation of Choroidal Hemangioma, Lanzetta P, Virgili G, Ferrari E, Menchini U, Department of Ophthalmology, Univ. of Udine, Italy, *International Ophthalmology* 19:239-247, 1996.

Laser Photocoagulation for Threshold Retinopathy of Prematurity, Iversion D, Trese M, Orgel I, Williams G, *Archives Ophthalmology* 109:1342-1343, 1991.

Photocoagulation of Choroidal Neovascular Membranes with a Diode Laser, Ulbig M, McHugh D, Hamilton P., *British Journal of Ophthalmology* 77:218-221, 1993.

The Treatment of Macular Disease Using a Micropulsed and Continuous Wave 810-nm Diode Laser, Friberg TR, Karatza EC., *Ophthalmology* 104:2030-2038, 1997.

#### **Vrste pulzov**

Na voljo so tri vrste pulzov: načini CW-Pulse™, MicroPulse® (samo SLx) in LongPulse™ (izbirno pri sistemu SL).

#### **CW-Pulse**

Način CW-Pulse omogoča izbiro enega pulza, pulza neprekinjenega žarka ali ponavljajočih se pulzov. CW-Pulse je aktiven po vsakem zagonu s ključem.

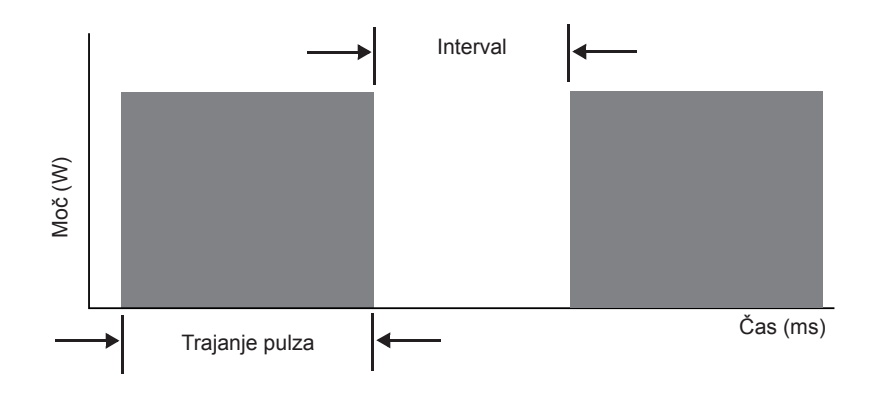

#### **MicroPulse (samo SLx)**

Pri načinu MicroPulse (µP) se laserska energija dovaja v sunku zelo kratkih pulzov in ločilnih intervalov. Trajanje v načinu MicroPulse in interval v načinu MicroPulse lahko prilagodite ali izbirate med tremi prednastavljenimi vrednostmi za obratovalni ciklus.

Obratovalni ciklus se nanaša na odstotek časa, v katerem je laser, ki se uporablja za zdravljenje, aktiviran med vsakim pulzom; obratovalni ciklus se izračuna po naslednji formuli:

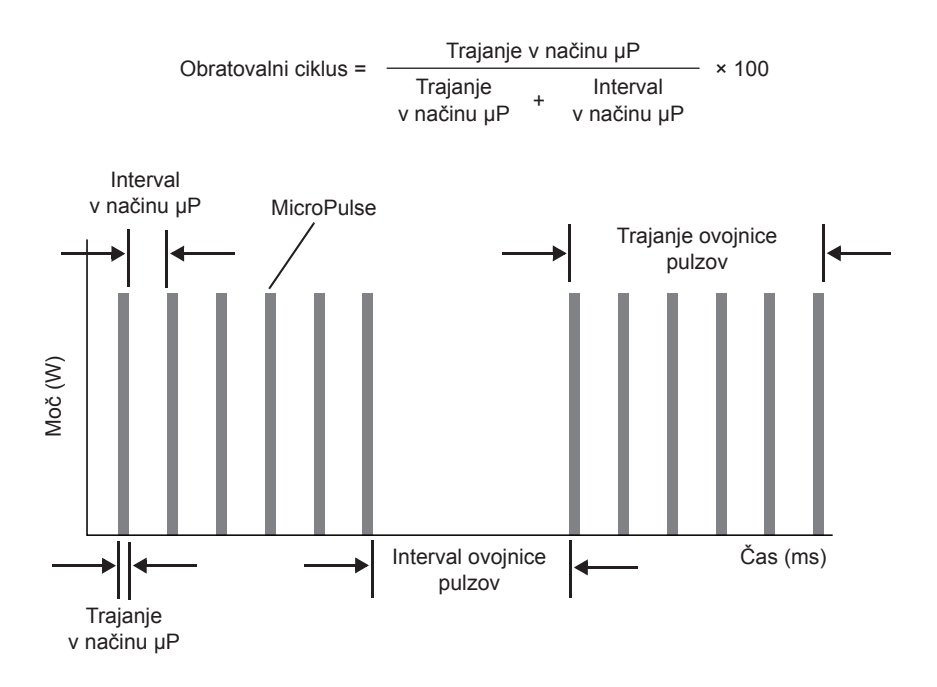

#### **LongPulse (izbirno pri sistemu SL)**

Pri načinu LongPulse traja izpostavljenost več kot 9 sekund s pripomočkom za dovajanje z velikim premerom žarka.

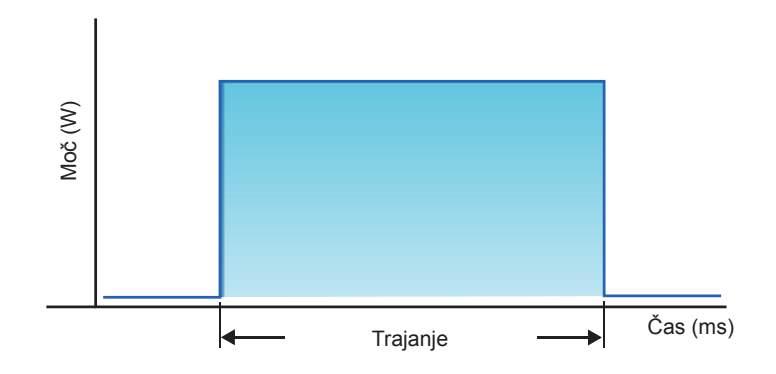

### **Združljivi pripomočki za dovajanje**

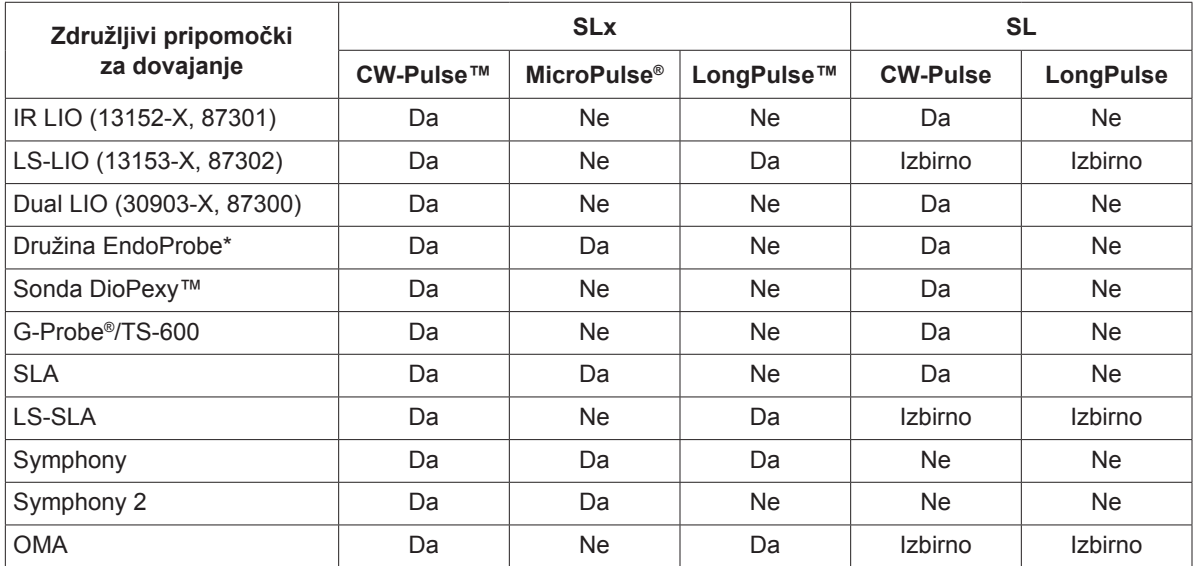

\* ORL-pripomočki za dovajanje in otološki pripomočki za dovajanje so združljivi samo z laserskimi konzolami z valovno dolžino 532 nm, pri katerih so potrjene indikacije za ORL.

*OPOMBA: Za informacije o indikacijah za uporabo, kontraindikacijah, previdnostnih ukrepih in neželenih učinkih glejte priročnik ustreznega pripomočka za dovajanje.*

## **Kontraindikacije**

- Vsaka situacija, pri kateri ciljnega tkiva ni mogoče zadostno vizualizirati ali stabilizirati.
- Ne zdravite albino bolnikov, ki nimajo pigmentacije.

### **Možni stranski učinki ali zapleti**

- Specifično pri fotokoagulaciji mrežnice: nenamerne opekline fovee, horoidalna neovaskularizacija, paracentralni skotom, prehodno povečanje edema/poslabšanje vida, subretinalna fibroza, širitev brazgotine zaradi fotokoagulacije, ruptura Bruchove membrane, odstop žilnice, eksudativni odstop mrežnice, nepravilnosti zenice zaradi poškodb ciliarnih živcev ter optični nevritis zaradi zdravljenja neposredno na glavi optičnega živca ali blizu nje.
- Specifično pri laserski iridotomiji ali iridoplastiki: nenamerne opekline/motnost na roženici ali leči, iritis, atrofija šarenice, krvavitev, simptomi v povezavi z vidom, povišanje intraokularnega tlaka (IOP) in v redkih primerih odstop mrežnice.
- Specifično pri laserski trabekuloplastiki: povišanje intraokularnega tlaka (IOP) in motnje roženičnega epitelija.

#### **Posebna opozorila in previdnostni ukrepi**

Bistveno je, da sta kirurg in lečeče osebje usposobljena v vseh vidikih uporabe te opreme. Kirurgi morajo pred uporabo tega laserskega sistema za katere koli kirurške posege pridobiti podrobna navodila o ustrezni uporabi laserskega sistema. Za dodatna opozorila in svarila glejte razdelek »Opozorila in svarila« v tem poglavju. Za klinične informacije glejte razdelek »Reference« v tem poglavju. Uporabljati je treba ustrezno zaščito za oči za določeno valovno dolžino laserja (810 nm), ki se uporablja za zdravljenje.

## **Opozorila in svarila**

#### *NEVARNOST:*

*Ne odstranjujte pokrovov. Nevarnost električnega udara in dostop do laserskega sevanja. Za servisiranje se obrnite na usposobljeno osebje za laserje. Tveganje za eksplozijo, če se uporablja v prisotnosti vnetljivih anestetikov.*

#### *OPOZORILA:*

*Laserji proizvajajo visoko koncentriran žarek svetlobe, ki lahko pri neustrezni uporabi povzroči poškodbe. Za zaščito bolnika in operacijskega osebja je treba pred operacijo skrbno prebrati in razumeti celotne priročnike za upravljavca laserskega sistema in ustreznih sistemov za dovajanje.*

*Z zaščitnimi očali za delo z laserji ali brez njih nikoli ne glejte neposredno v odprtino usmerjevalnega žarka ali žarka za zdravljenje oziroma optične kable, ki dovajajo laserske žarke.*

*Nikoli ne glejte neposredno v vir laserske svetlobe ali razpršeno lasersko svetlobo, odbito s svetlečih odbojnih površin. Žarka za zdravljenje ne usmerjajte v visoko odbojne površine, kot so kovinski instrumenti.*

*Poskrbite, da vse osebje v sobi za zdravljenje nosi ustrezna zaščitna očala za delo z laserji. Očal z dioptrijo nikoli ne uporabite namesto zaščitnih očal za delo z laserji.*

*Za preprečevanje tveganja za električni udar mora biti ta oprema priklopljena na električno omrežje z zaščitno ozemljitvijo.*

*Po zvezni zakonodaji v ZDA lahko ta pripomoček proda oziroma naroči samo zdravstveni delavec s pridobljeno licenco po zakonu zvezne države, v kateri izvaja uporabo ali naroča uporabo pripomočka.*

*Uporaba upravljalnih elementov ali prilagoditve oziroma izvajanje postopkov, ki niso določeni v tem priročniku, lahko povzroči nevarno izpostavljenost sevanju.*

*Opreme ne upravljajte v prisotnosti vnetljivih ali eksplozivnih snovi, kot so hlapni anestetiki, alkohol in raztopine za pripravo na poseg.*

*Laserski dim lahko vsebuje delce živega tkiva.*

*Ko se pripomoček za dovajanje ne uporablja, naj bo na priključku optičnih vlaken nameščen zaščitni pokrovček.*

#### **Podatki za stik z družbo Iridex Corporation**

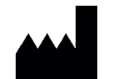

Iridex Corporation 1212 Terra Bella Avenue Mountain View, California 94043-1824 ZDA

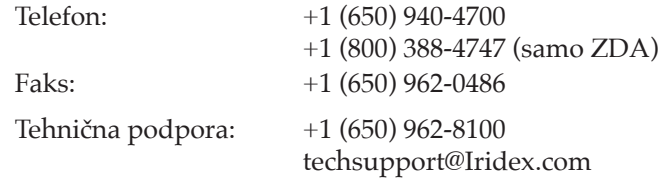

**EC** REP

Emergo Europe Prinsessegracht 20 2514 AP The Hague  $C\epsilon_{2797}$  Nizozemska

**Jamstvo in servisiranje.** Vsak laserski sistem ima standardno tovarniško jamstvo. Jamstvo zajema vse sestavne dele in delo, ki so potrebni za odpravljanje težav z materiali ali izdelavo. To jamstvo je nično, če servisiranje poskuša izvesti oseba, ki ni certificiran serviser družbe Iridex.

*OPOZORILO: Z laserskim sistemom Iridex uporabljajte le pripomočke za dovajanje Iridex. Uporaba pripomočka za dovajanje, ki ni pripomoček za dovajanje Iridex, lahko povzroči nezanesljivo delovanje ali nenatančno dovajanje laserske energije. Ta dogovor o jamstvu in servisiranju ne zajema škode oziroma okvare, ki jo je povzročila uporaba pripomočkov, ki niso pripomočki Iridex.*

*OPOMBA: Za to izjavo o jamstvu in servisiranju veljajo zavrnitve odgovornosti za jamstva, omejitev pravnih sredstev in omejitev odgovornosti, ki so navedene v pogojih in določilih družbe Iridex.*

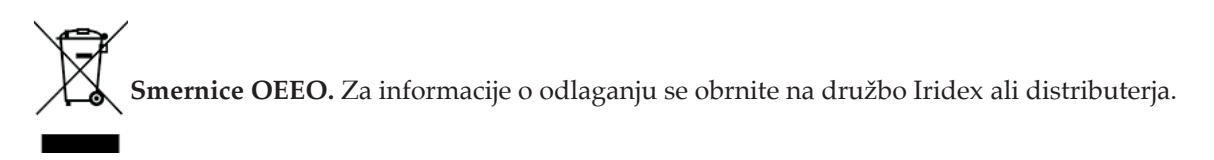

## **2 Nastavitev**

## **Odpakiranje sistema**

Preverite, ali imate vse komponente, ki so bile naročene. Komponente pred uporabo preglejte in preverite, ali so poškodovane.

*OPOMBA: Če so pri naročenem sistemu prisotne težave, se obrnite na lokalnega predstavnika storitev za stranke družbe Iridex.*

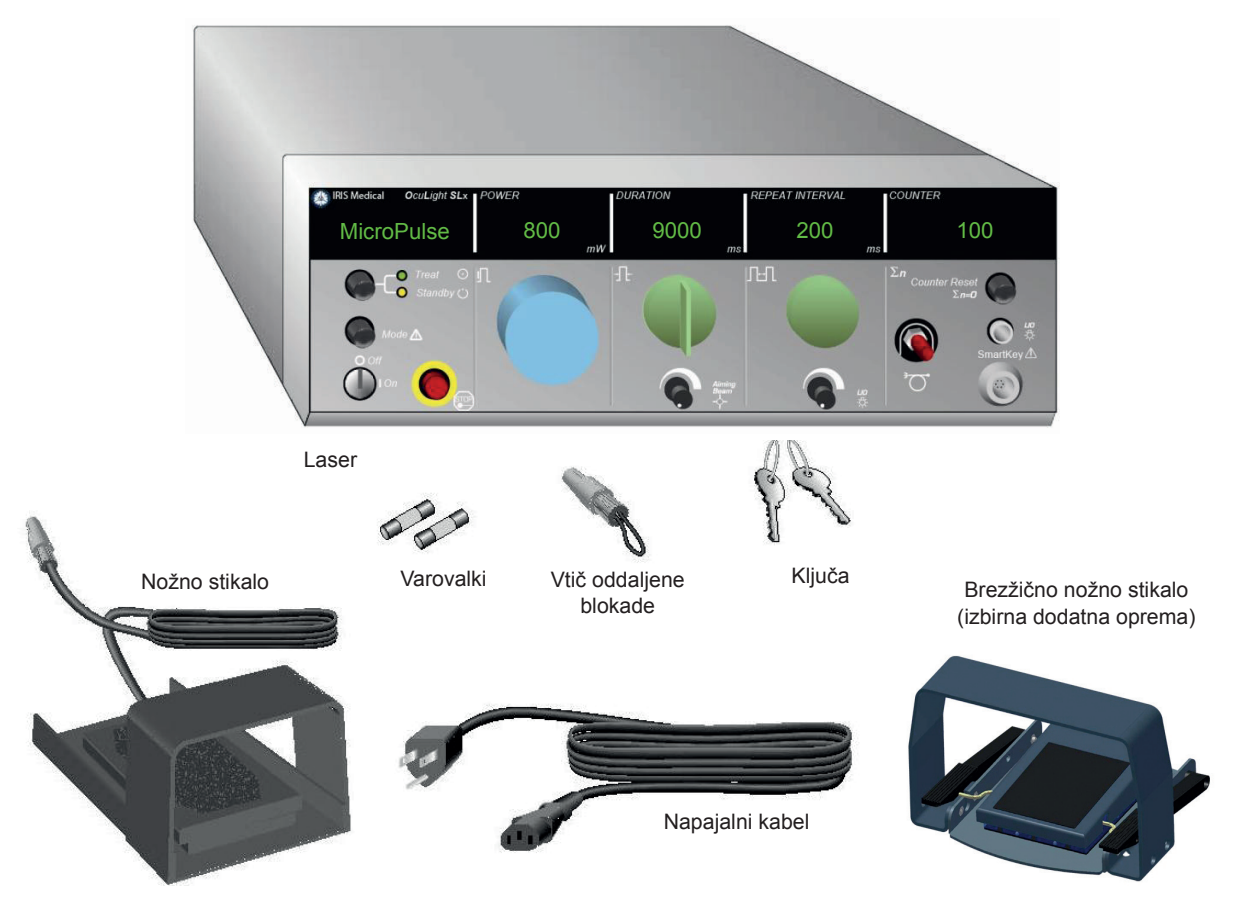

Videz in vrsta komponent se lahko razlikujeta glede na naročeni sistem.

- Laser (tudi »konzola«)
- Napajalni kabel (prikazana je konfiguracija za ZDA)
- Ključa
- Standardno nožno stikalo (brezžično nožno stikalo – izbirna dodatna oprema)
- Premostitveni kabel za nožno stikalo (izbirno pri sistemu SLx, ni prikazan)

#### **Izbira lokacije**

Izberite dobro prezračeno lokacijo v določenem delovnem območju konzole.

Laserski sistem namestite na mizo ali obstoječo opremo v operacijski sobi. Na vsaki strani pustite za vsaj 5 cm (2 in.) prostora.

V ZDA mora biti ta oprema priklopljena na vir električnega napajanja pri 100–240 V izmenične napetosti s srednjim odcepom.

Za zagotavljanje skladnosti z vsemi lokalnimi zahtevami glede elektrike je sistem opremljen z ozemljitvenim vtičem s tremi nožicami za uporabo v zdravstvenih ustanovah (zelena pika). Pri izbiri lokacije poskrbite, da je na voljo ozemljitvena vtičnica z izmenično (AC) napetostjo; potrebna je za varno delovanje.

Napajalni kabel, priložen v ovojnini, je primeren za vašo lokacijo. Vedno uporabljajte odobreni kabel z ozemljitvenim vtičem s tremi nožicami. Vtičnice ne spreminjajte. Za zagotavljanje ustrezne ozemljitve upoštevajte lokalne predpise glede elektrike, preden namestite sistem.

*POZOR:*

*Ne onemogočite namena ozemljitvene nožice. Ta oprema je predvidena, da se električno ozemlji. Če v vtičnico ne morete vstaviti vtiča, se obrnite na licenciranega električarja.*

*Sistema ne nameščajte oziroma ne uporabljajte v bližini odprtih plamenov.*

- Rezervni varovalki
- Vtič oddaljene blokade
- Priročnik za upravljavca (ni prikazan)
- Opozorilni znak za laser (ni prikazan)

### **Priklop komponent**

- *OPOMBA: Za posebna navodila glede priklopa glejte priročnik ustreznega pripomočka za dovajanje.*
- *OPOMBA: Pomožni izhod podpira nizkonapetostne električne signalizacijske tokokroge do 5 amperov in 24 voltov pri izmenični (AC) ali enosmerni (DC) napetosti. Poskrbite, da so vse kabelske povezave v skladu z lokalnimi predpisi glede elektrike.*

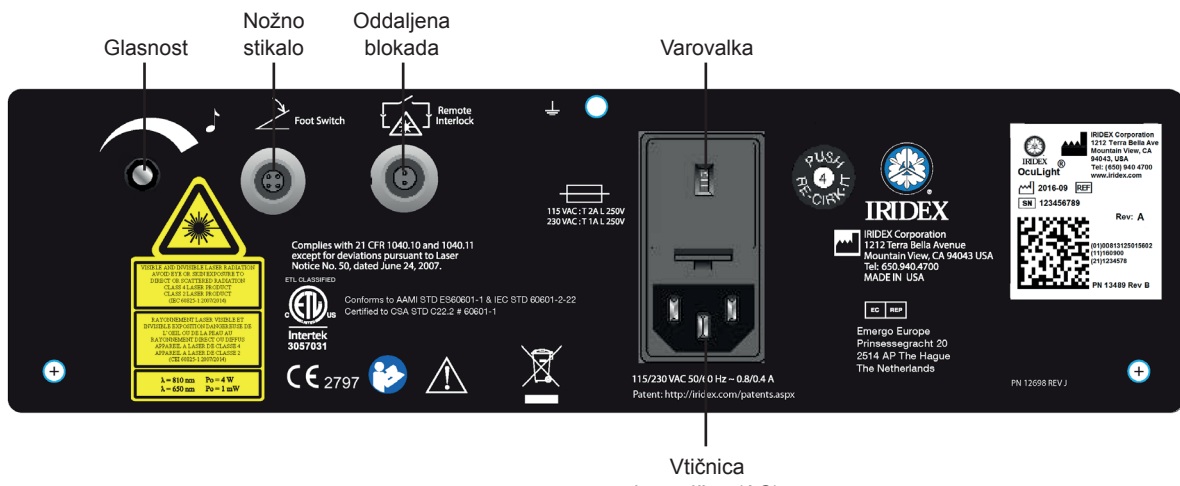

#### **Priključki na zadnji plošči sistema OcuLight SL/SLx**

izmenične (AC) napetosti

## **3 Delovanje**

## **Upravljalni elementi na sprednji plošči**

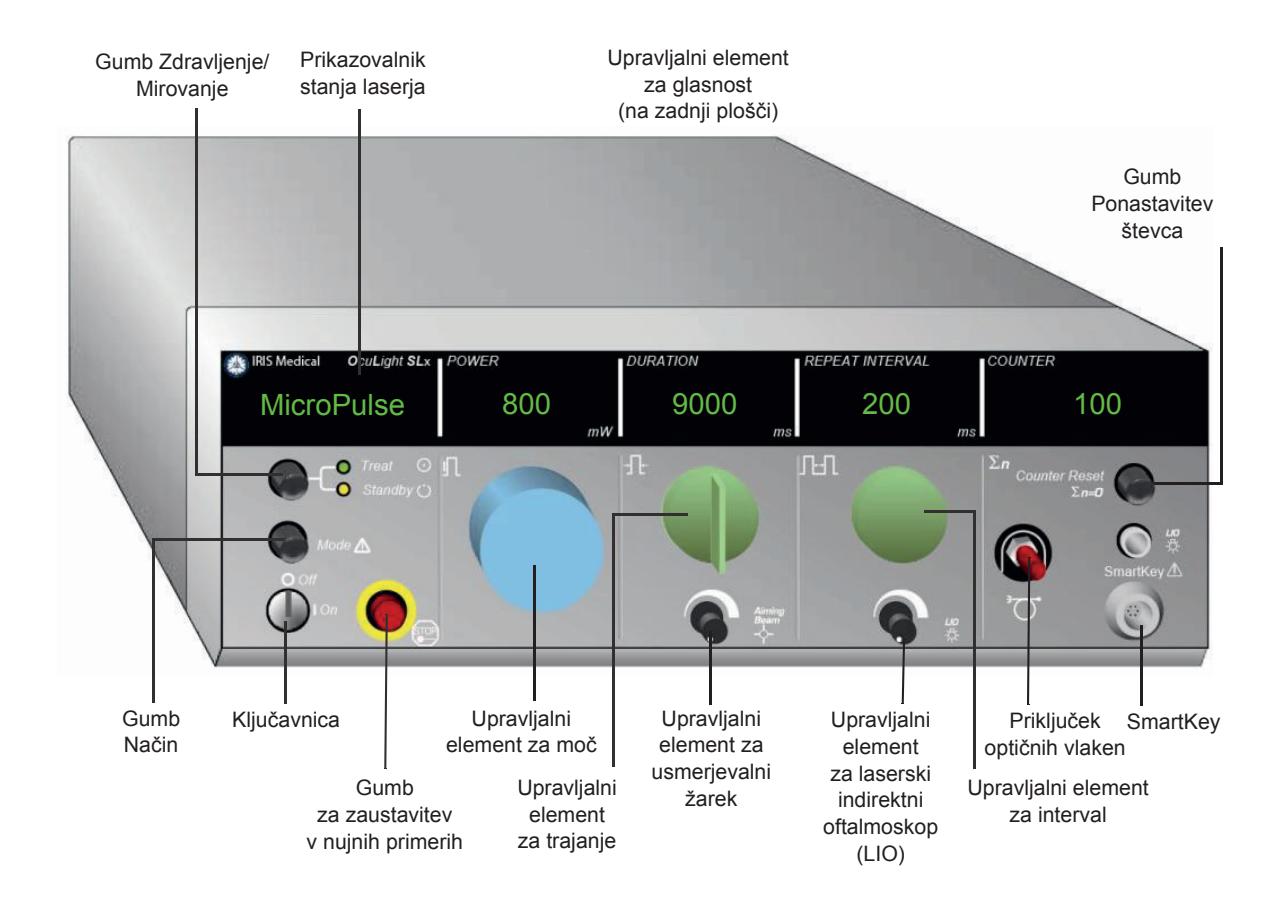

## **Vklop in izklop laserja**

- Za vklop laserja zasukajte ključ v položaj »On« (Vklop).
- Za izklop laserja zasukajte ključ v položaj »Off« (Izklop). Ključ odstranite in shranite, da preprečite nepooblaščeno uporabo.

*OPOMBA: Ključ je mogoče odstraniti le v položaju »Off« (Izklop).*

• V nujnem primeru pritisnite rdeči gumb Emergency Stop (za zaustavitev v nujnih primerih). S tem takoj onemogočite konzolo in vse tokokroge, povezane z laserjem.

### **Aktivacija vrste pulza**

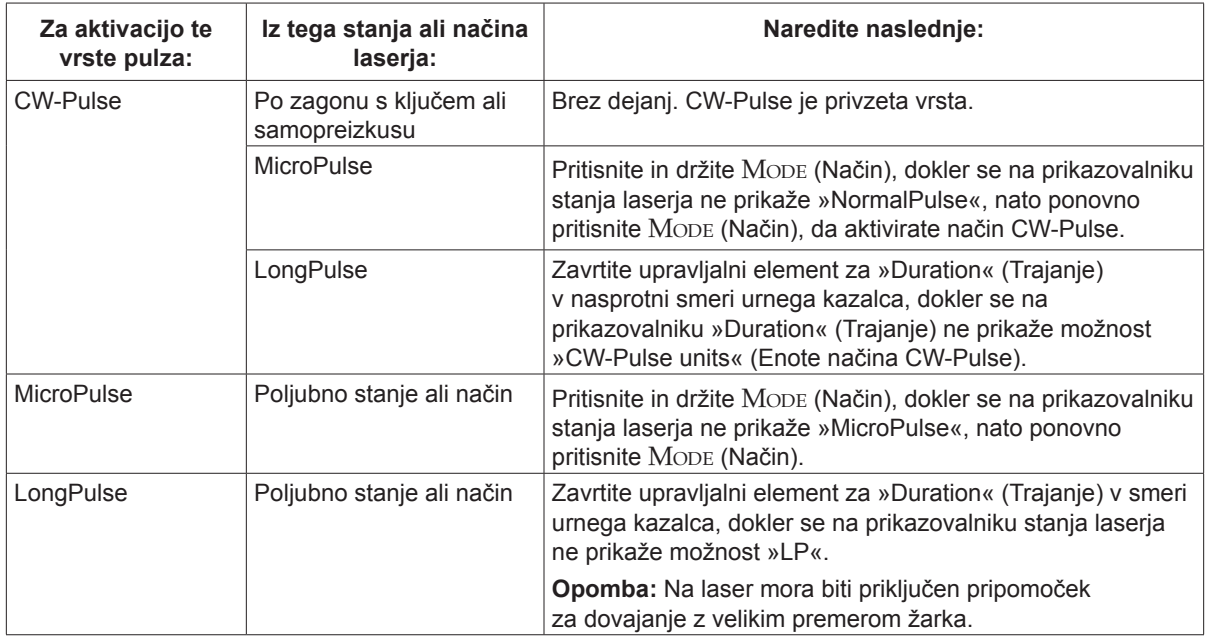

#### **Nastavitev parametrov za zdravljenje**

*OPOMBA: Prilagoditev ni mogoče opraviti, če je nožno stikalo pritisnjeno.*

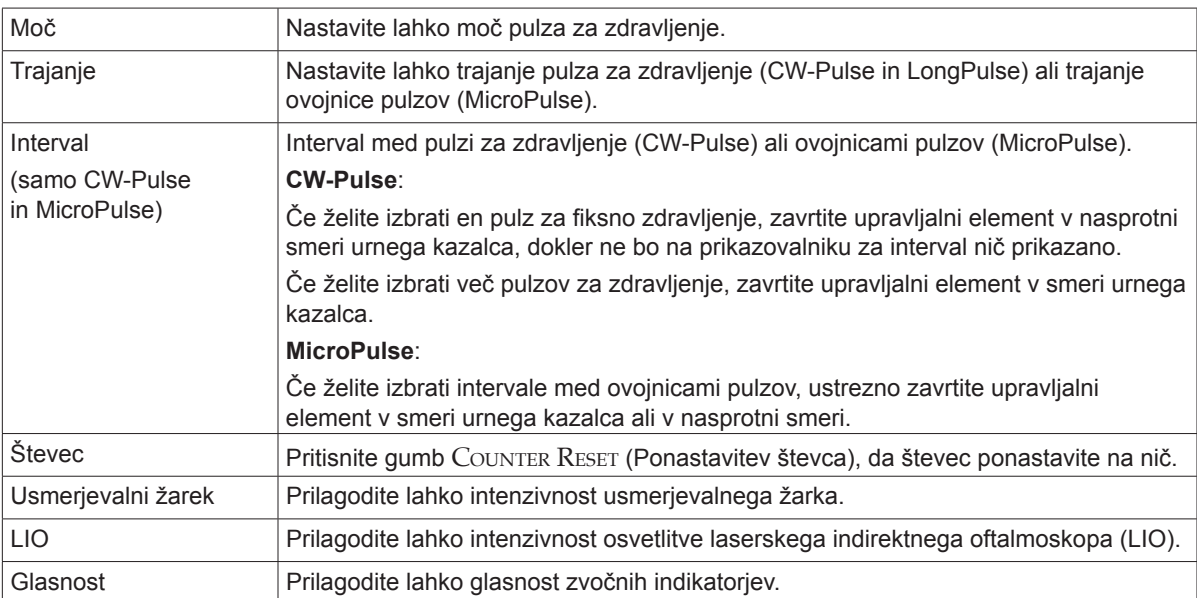

### **Izbira načina laserja**

Če želite izbrati način laserja, pritisnite gumb Treat/Standby (Zdravljenje/Mirovanje):

• Rumena = način »Standby« (Mirovanje)

Nožno stikalo in žarek za zdravljenje sta onemogočena.

• Zelena = način »Treat« (Zdravljenje)

Nožno stikalo je omogočeno. Pritisnite nožno stikalo, da dovedete žarek za zdravljenje.

#### *OPOZORILA:*

*Laser mora biti vedno v načinu »Standby« (Mirovanje), razen med dejanskim zdravljenjem. Če je laser v načinu »Standby« (Mirovanje), se prepreči nenamerna izpostavljenost laserju v primeru nenamernega pritiska nožnega stikala.*

*Prepričajte se, da vse osebe v sobi za zdravljenje nosijo ustrezna zaščitna očala za delo z laserji, preden laser preklopite v način »Treat« (Zdravljenje). Očal z dioptrijo nikoli ne uporabite namesto zaščitnih očal za delo z laserji.*

## **Izbira nastavitev zdravljenja (MicroPulse)**

Na voljo so trije prednastavljeni obratovalni cikli (5 %, 10 %, 15 %) ali uporabniško določena nastavitev.

#### **Izbira prednastavljenega obratovalnega cikla:**

- 1. Izberite MicroPulse.
- 2. Če se želite pomakniti do želene prednastavljene možnosti, pritisnite gumb TREAT/STANDBY (Zdravljenje/Mirovanje):
- 3. Pritisnite Mode (Način). Na prikazovalnikih laserja se prikažeta vrednosti »Duration« (Trajanje) in Interval, ki se nanašata na izbrano prednastavljeno možnost.

#### **Izbira uporabniško določenega obratovalnega cikla:**

- 1. Izberite MicroPulse.
- 2. Če se želite pomakniti do možnosti »User?« (Uporabnik?), pritisnite gumb Treat/Standby (Zdravljenje/Mirovanje).
- 3. Z upravljalnim elementom za »Duration« (Trajanje) lahko nastavite trajanje pulza.
- 4. Z upravljalnim elementom za Interval lahko nastavite interval med pulzi.
- 5. Pritisnite Mode (Način).

#### **Izbira uporabniških nastavitev (SL)**

#### **Ogled ali sprememba uporabniških nastavitev:**

- 1. Laser preklopite v način »Standby« (Mirovanje).
- 2. Pritisnite in držite gumb Mode (Način), dokler se na prikazovalniku stanja laserja ne prikaže meni »User Preferences« (Uporabniške nastavitve).
- 3. Pritisnite Mode (Način), da aktivirate prvo možnost v meniju, »Aiming Beam« (Usmerjevalni žarek).
- 4. Pritisnite Counter Reset (Ponastavitev števca), da vklopite ali izklopite »Aiming Beam« (Usmerjevalni žarek) v načinu »Standby« (Mirovanje).
- 5. Za dostop do menija »Languages« (Jeziki) pritisnite Treat/Standby (Zdravljenje/Mirovanje) in nato pritisnite Counter Reset (Ponastavitev števca), da se pomaknete po jezikih (angleščina, španščina, francoščina, nemščina, italijanščina ali portugalščina).
- 6. Za dostop do menija »Message Review« (Pregled sporočil) (samo ogled) dvakrat pritisnite TREAT/STANDBY (Zdravljenje/Mirovanje) in nato pritisnite COUNTER RESET (Ponastavitev števca) za pregled.
- 7. Za aktivacijo vseh izbranih nastavitev in izhod iz načina »User Preferences« (Uporabniške nastavitve) pritisnite MoDE (Način).

#### **Izbira uporabniških nastavitev (SLx)**

#### **Ogled ali sprememba uporabniških nastavitev:**

- 1. Laser preklopite v način »Standby« (Mirovanje).
- 2. Pritisnite in držite gumb Mode (Način), dokler se na prikazovalniku stanja laserja ne prikaže »User Preference« (Uporabniške nastavitve). Če je priključena naprava, ki podpira način MicroPulse, se na prikazovalniku stanja laserja prikaže »MicroPulse«. V tem primeru pritisnite gumb Treat/Standby (Zdravljenje/Mirovanje) (pomeni »NE«) za dostop do uporabniških nastavitev.
- 3. Sprejmite tako, da pritisnete gumb Mode (Način) (pomeni »DA«).
- 4. Za pomikanje po meniju »User Preferences« (Uporabniške nastavitve) pritisnite gumb Treat/Standby (Zdravljenje/Mirovanje); trenutna nastavitev za vsak element menija se prikaže na prikazovalniku stanja laserja.
- 5. Če želite spremeniti določeno nastavitev menija, pritisnite Counter Reset (Ponastavitev števca), dokler se na prikazovalniku stanja laserja ne prikaže želena nastavitev.
- 6. Za izhod iz načina »User Preferences« (Uporabniške nastavitve) pritisnite MoDE (Način).

»User Preference« (Uporabniške nastavitve) so:

- Vklopljeni ali izklopljeni usmerjevalni žarek v načinu »Standby« (Mirovanje)
- Vklopljeni ali izklopljeni usmerjevalni žarek s pulzi za zdravljenje
- Jezik prikaza: angleščina, španščina, francoščina, nemščina, italijanščina ali portugalščina
- Pregled sporočil (samo ogled)

### **Zdravljenje bolnikov**

#### **Pred zdravljenjem bolnika:**

- Poskrbite, da je zaščitni filter za oči (kot je primerno) ustrezno nameščen in je izbrana možnost SmartKey®, če se uporablja.
- Poskrbite, da so komponente laserja in pripomočki za dovajanje ustrezno priklopljeni.
- Na zunanjo stran vrat sobe za zdravljenje namestite opozorilni znak za laser.

*OPOMBA: Za pomembne informacije o zaščitnih očalih za delo z laserji in zaščitnih filtrih za oči glejte poglavje 6 »Varnost in skladnost« in priročnike pripomočkov za dovajanje.*

#### **Zdravljenje bolnika:**

- 1. Vklopite laser.
- 2. Ponastavite števec.
- 3. Nastavite parametre za zdravljenje.
- 4. Namestite bolnika.
- 5. Po potrebi izberite ustrezno kontaktno lečo za zdravljenje.
- 6. Poskrbite, da vse pomožno osebje v sobi za zdravljenje nosi ustrezna zaščitna očala za delo z laserji.
- 7. Izberite način »Treat« (Zdravljenje).
- 8. Usmerjevalni žarek usmerite na mesto zdravljenja.
- 9. Izostrite ali prilagodite pripomoček za dovajanje, kot je to ustrezno.
- 10. Pritisnite nožno stikalo, da dovedete žarek za zdravljenje.

#### **Zaključek zdravljenja bolnika:**

- 1. Izberite način »Standby« (Mirovanje).
- 2. Zabeležite število izpostavljenosti in vse druge parametre za zdravljenje.
- 3. Izklopite laser in odstranite ključ.
- 4. Zberite zaščitna očala.
- 5. Z vrat sobe za zdravljenje odstranite opozorilni znak.
- 6. Odklopite pripomočke za dovajanje.
- 7. Odklopite pripomoček SmartKey, če se je uporabljal.
- 8. Če je pripomoček za dovajanje predviden za enkratno uporabo, ga ustrezno zavrzite. Sicer pa pripomočke za dovajanje preglejte in očistite v skladu z navodili v priročnikih pripomočkov za dovajanje.
- 9. Če ste uporabili kontaktno lečo, z njo ravnajte po navodilih proizvajalca.
- 10. Ko se pripomoček za dovajanje ne uporablja, naj bo na priključku optičnih vlaken nameščen zaščitni pokrovček.

## **4 Odpravljanje težav**

## **Splošne težave**

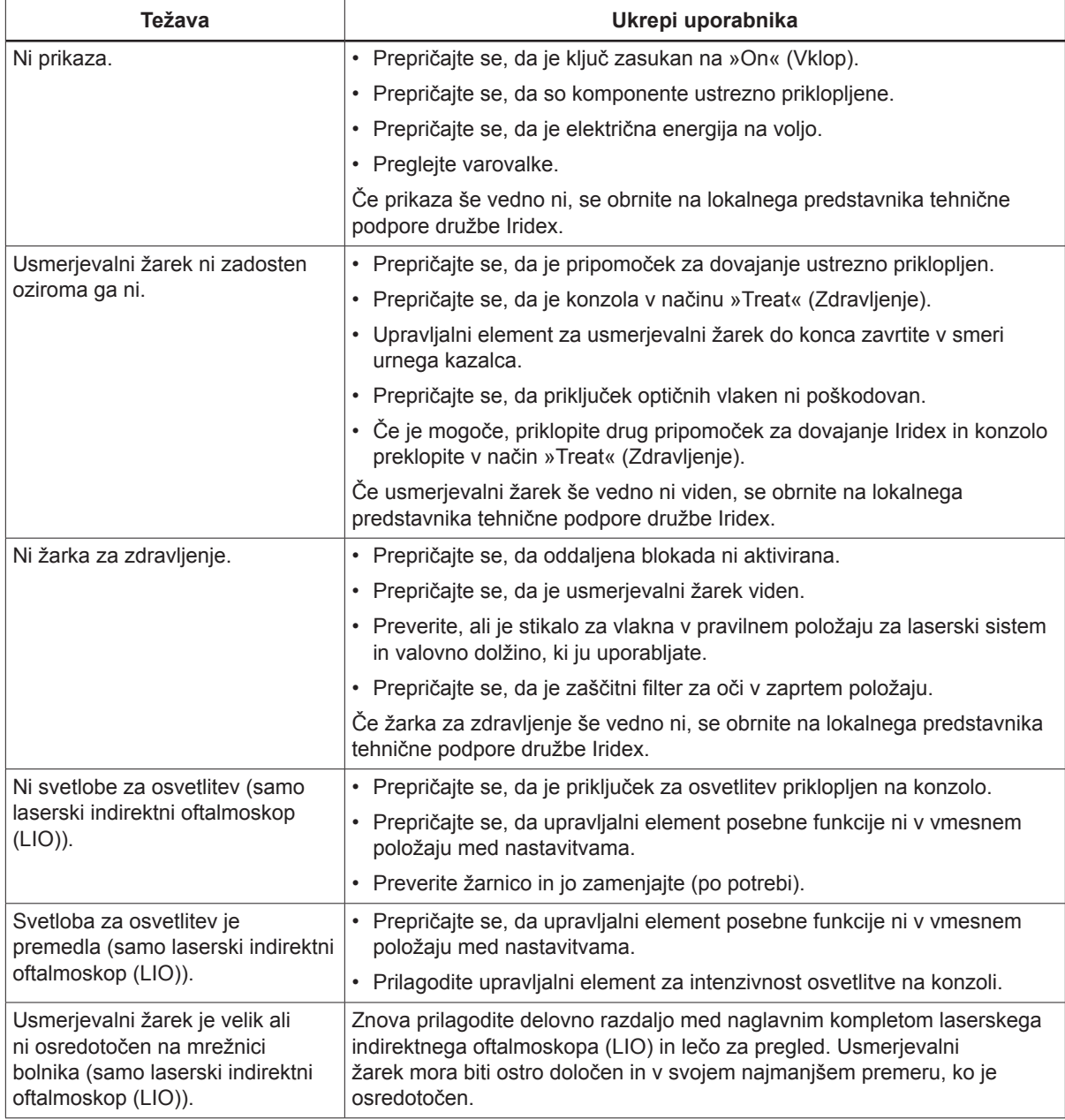

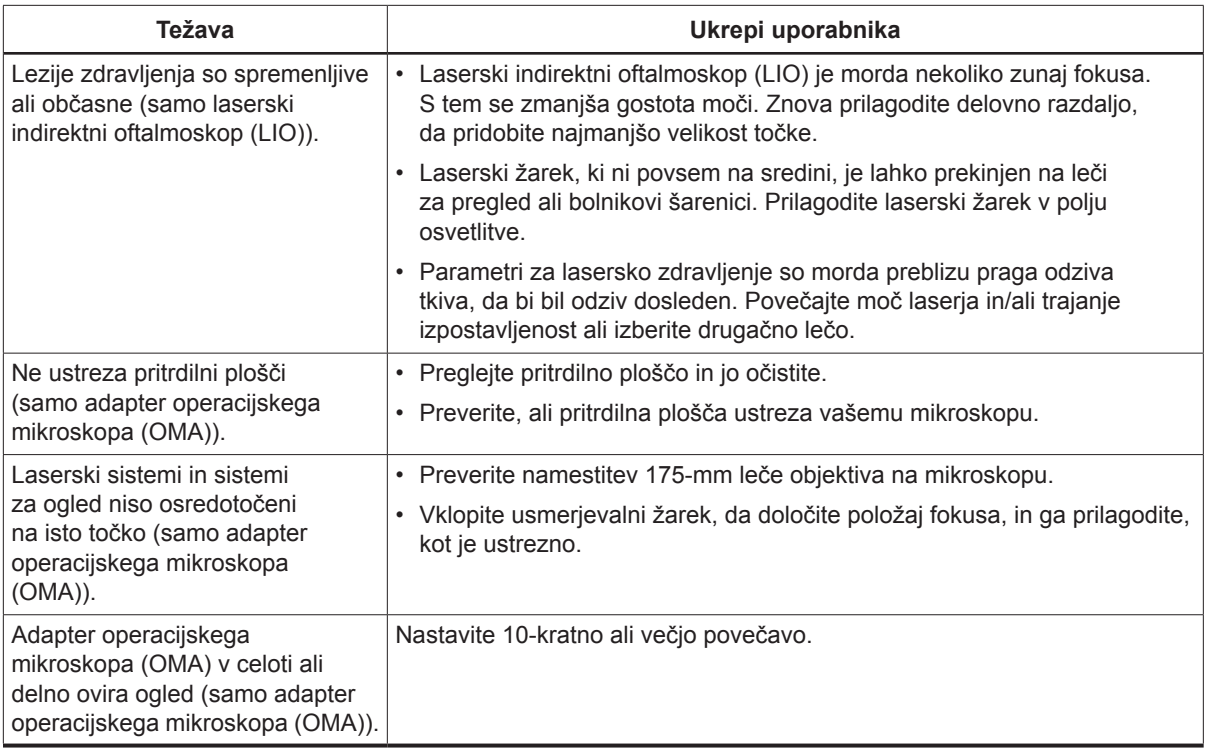

## **Sporočila na plošči stanja**

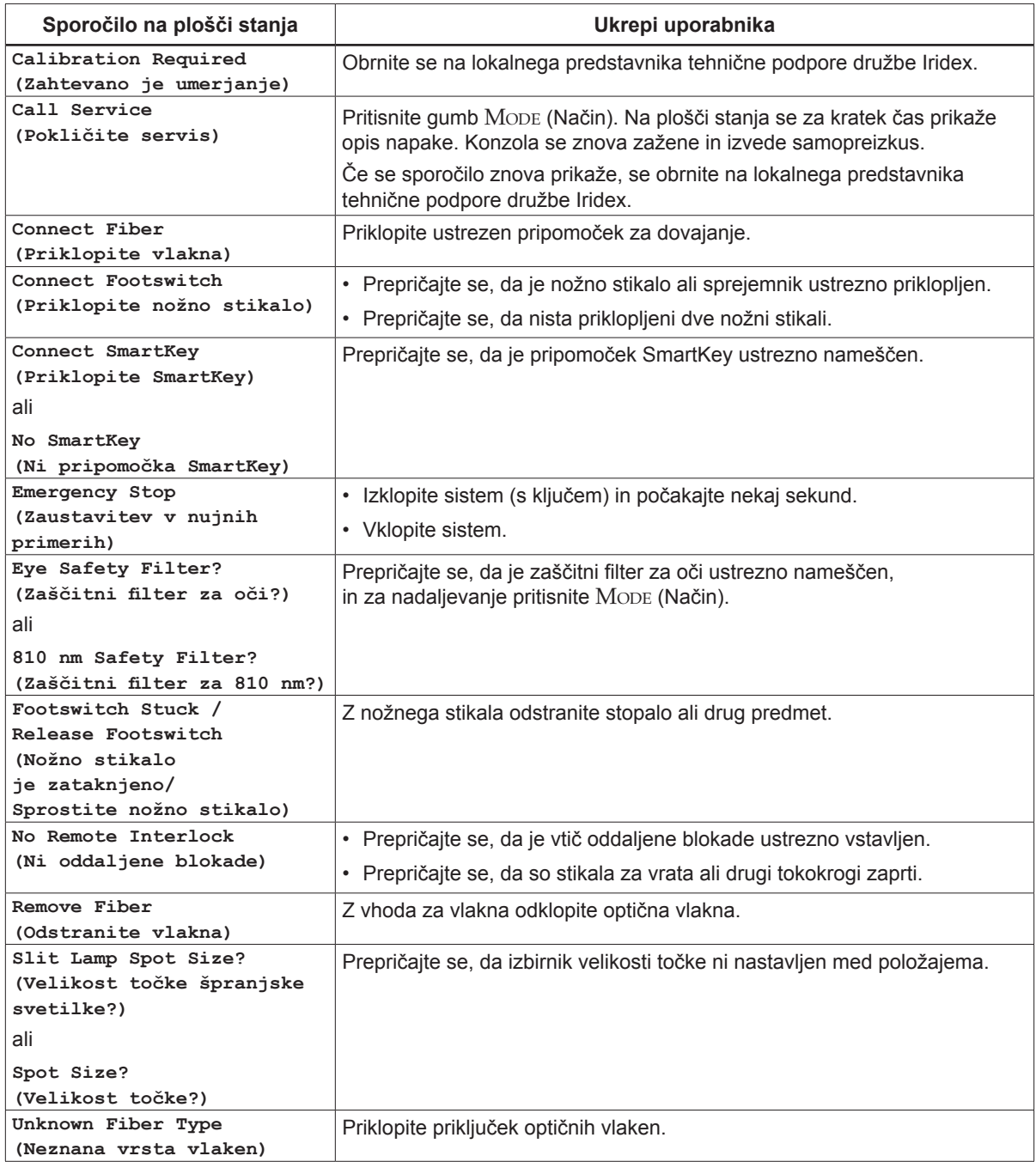

## **5 Vzdrževanje**

## **Pregledovanje in čiščenje laserja**

Zunanje pokrove konzole očistite z mehko krpo, navlaženo z blagim detergentom. Izogibajte se abrazivnim čistilnim sredstvom ali čistilnim sredstvom na osnovi amonijaka.

Redno pregledujte laser, napajalne kable, nožno stikalo, kable in drugo opremo ter preverjajte, ali so obrabljeni. Ne uporabljajte jih, če so kakšne žice vidne ali pretrgane in/ali so priključki zlomljeni.

- 1. Pokrovi opreme morajo biti brezhibni; ne smejo biti slabo pritrjeni.
- 2. Vsi gumbi in vrtljivi gumbi morajo ustrezno delovati.
- 3. Pokrovček gumba za zaustavitev v nujnih primerih mora biti brezhiben; ne sme biti zlomljen.
- 4. Vsi zaščitni filtri za oči morajo biti ustrezno nameščeni. Ne smejo biti počeni ali poškodovani, kar bi lahko povzročilo prenos nenamerne razpršene laserske svetlobe.
- 5. Vsa zaščitna očala za delo z laserji morajo biti ustrezne vrste (valovna dolžina in optična gostota (OD)). Ne smejo biti počena ali poškodovana, kar bi lahko povzročilo prenos nenamerne razpršene laserske svetlobe.

*OPOZORILO: Ne odstranjujte pokrovov! Z odstranitvijo pokrovov in zaščit lahko povzročite izpostavljenost nevarnim ravnem optičnega sevanja in električnim napetostim. Do notranjosti laserja lahko dostopa le osebje, ki ga je usposobila družba Iridex. Laser nima sestavnih delov, ki bi jih lahko servisiral uporabnik.*

*POZOR: Pred pregledovanjem katere koli komponente pripomočka za dovajanje izklopite laser. Ko se laser ne uporablja, naj bo na vhodu laserja nameščen zaščitni pokrovček. Z optičnimi kabli vedno ravnajte izjemno skrbno. Kabla ne navijajte na premer, manjši od 15 cm (6 in.).*

## **Pregledovanje in čiščenje nožnega stikala**

#### **Pregledovanje in čiščenje nožnega stikala**

Čiščenje nožnega stikala

- 1. Nožno stikalo odklopite z laserja (če je to ustrezno).
- 2. Z vodo, izopropilnim alkoholom ali blagim detergentom obrišite površine nožnega stikala. Izogibajte se abrazivnim čistilnim sredstvom ali čistilnim sredstvom na osnovi amonijaka.
- 3. Pustite, da se nožno stikalo popolnoma posuši na zraku, preden ga znova uporabite.
- 4. Nožno stikalo znova priklopite na laser.

*OPOMBA: Kabel ni zatesnjen in se ne sme potopiti v nobeno čistilno sredstvo.*

### **Zamenjava varovalk voda izmenične napetosti**

Vsak krak voda izmenične napetosti ima svojo varovalko. Držalo varovalke je sestavni del vtičnice na laserski konzoli.

#### **Pregled in zamenjava varovalk:**

- 1. Odstranite napajalni kabel iz vtičnice.
- 2. Iztaknite in odprite nosilec varovalke.
- 3. Odstranite in preglejte obe varovalki.
- 4. Če je katera od varovalk pregorela, jo zamenjajte.
- 5. Če tudi novo zamenjane varovalke pregorijo, se obrnite na lokalnega predstavnika tehnične podpore družbe Iridex.

#### **Ponastavitev varnostnega stikala**

Varnostno stikalo, ki je poleg električne vtičnice, ščiti omrežni transformator pred dolgotrajno preobremenitvijo. Kadar zanesljivost laserja ogrožajo razmere, kot je visoka notranja delovna temperatura ali nizka napetost, gumb varnostnega stikala izskoči.

#### **Ponastavitev varnostnega stikala:**

- 1. Popravite stanje napajanja, kot je ustrezno, ali počakajte, da se laser ohladi.
- 2. Pritisnite gumb za ponastavitev varnostnega stikala.
- 3. Če gumb izskoči, ko ga pritisnete, se obrnite na lokalnega predstavnika tehnične podpore družbe Iridex.

#### **Preverjanje umerjenosti moči**

Za zagotavljanje, da je umerjanje skladno z zahtevami ameriškega Nacionalnega inštituta za standarde in tehnologijo (NIST), je moč za lasersko zdravljenje v tovarni Iridex umerjena z merilnikom moči in pripomočkom za dovajanje Iridex s predhodno izmerjenim prenosom.

Redno in vsaj enkrat letno je treba izmeriti dejansko moč, ki se dovaja po pripomočkih za dovajanje Iridex, da se preveri, ali laserski sistem še vedno deluje v skladu s tovarniškimi parametri umerjanja.

Regulativni uradi zahtevajo, da proizvajalci medicinskih laserjev razredov III in IV v skladu z zahtevami Centra za naprave in radiološko zdravje (CDRH) ameriške Uprave za hrano in zdravila (FDA) ter medicinskih laserjev razredov 3 in 4 v skladu z evropskim standardom EN 60825 zagotovijo svojim strankam postopke za umerjanje moči. Kontrolni napravi za moč lahko prilagaja le tovarniško ali servisno osebje, ki ga je usposobila družba Iridex.

#### **Preverjanje umerjenosti moči:**

- 1. Prepričajte se, da vse osebe v sobi nosijo ustrezna zaščitna očala za delo z laserji.
- 2. Priklopite ustrezno delujoč pripomoček za dovajanje Iridex ali preizkusna vlakna.
- 3. Usmerjevalni žarek usmerite na tipalo merilnika moči. Merilna oprema mora biti zmožna merjenja več vatov neprekinjene optične moči.

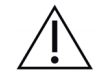

*POZOR: Točke s premerom, manjšim od 3 mm, lahko poškodujejo tipalo merilnika moči.*

- 4. Ko je priklopljen pripomoček za dovajanje CW, nastavite vrednost »Duration« (Trajanje) laserja na »3000 ms«, vrednost »Interval« pa na »Single Pulse« (En pulz). Ko je priklopljen pripomoček za dovajanje MicroPulse, nastavite vrednost »Duration« (Trajanje) na »3000 ms«, »MicroPulse Duration« (Trajanje v načinu MicroPulse) na »1.0 ms« (1,0 ms), »MicroPulse Interval« (Interval v načinu MicroPulse) pa prav tako na »1.0 ms« (1,0 ms) (50% Duty Factor (50-odstotni obratovalni ciklus)).
- 5. Moč laserja nastavite na 200 mW.
- 6. Laser preklopite v način »Treat« (Zdravljenje).
- 7. Usmerjevalni žarek usmerite iz pripomočka za dovajanje Iridex na merilnik moči, pri čemer upoštevajte navodila merilnika moči glede vzorčenja moči laserja.
- 8. Aktivirajte nožno stikalo, da dovedete žarek za zdravljenje. V spodnjo tabelo zabeležite stabilizirani odčitek merilnika moči. Ta vrednost predstavlja povprečno moč, ki jo dovaja pripomoček.
- 9. Moč nastavite na 500 mW, aktivirajte nožno stikalo in dovedite žarek za zdravljenje ter zabeležite odčitek.
- 10. Moč nastavite na 1000 mW, aktivirajte nožno stikalo in dovedite žarek za zdravljenje ter zabeležite odčitek.
- 11. Moč nastavite na 2000 mW, aktivirajte nožno stikalo in dovedite žarek za zdravljenje ter zabeležite odčitek.
- 12. Če so odčitki zunaj sprejemljivih ravni, preverite merilnik moči in se prepričajte, da je žarek natančno usmerjen na merilnik moči, ter znova preverite odčitke z drugim pripomočkom za dovajanje Iridex.
- 13. Če so odčitki še vedno zunaj sprejemljivih ravni, se obrnite na lokalnega predstavnika tehnične podpore družbe Iridex.
- 14. Podpisan izvod tabele vstavite v evidenco svojega pripomočka za referenco pri uporabi in servisu.

#### **Meritve moči s pripomočkom za dovajanje CW**

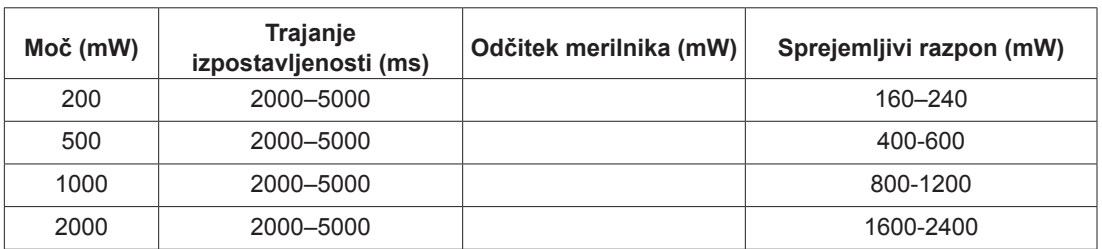

Podatki za opremo za merjenje moči: Datum umerjanja: Model in serijska številka merilnika: \_\_\_\_\_\_\_\_\_\_\_\_\_\_\_\_\_\_ lzvajalec umerjanja: \_\_\_\_\_\_\_\_\_\_\_\_\_\_\_\_\_\_\_\_\_

#### **Meritve moči s pripomočkom za dovajanje MicroPulse®**

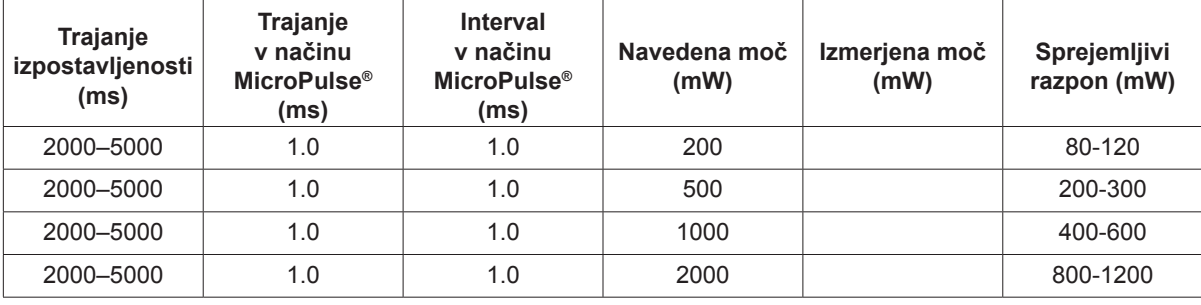

Podatki za opremo za merjenje moči: Datum umerjanja:

Model in serijska številka merilnika: Izvajalec umerjanja:

## **6 Varnost in skladnost**

Za zagotavljanje varnega delovanja ter preprečevanje nevarnosti in nenamerne izpostavljenosti laserskim žarkom preberite in upoštevajte ta navodila:

- Za preprečevanje izpostavljenosti laserski energiji, razen pri terapevtski uporabi z neposrednimi ali odbitimi razpršenimi laserskimi žarki, pred uporabo pripomočka vedno preglejte in upoštevajte varnostne ukrepe, navedene v priročnikih za upravljavca.
- Ta pripomoček je predviden, da ga uporablja samo usposobljen zdravnik. Za uporabo opreme in izbrane tehnike zdravljenja ste odgovorni sami.
- Nobenega pripomočka ne uporabljajte, če menite, da ne deluje ustrezno.
- Laserski žarki, ki se odbijejo od zrcalnih površin, lahko poškodujejo vaše ali bolnikove oči oziroma oči drugih oseb. Vsak zrcalni ali kovinski predmet, ki odbija laserski žarek, lahko predstavlja nevarnost odboja. Poskrbite, da odstranite vse predmete z nevarnostjo odboja v bližini laserja. Uporabljajte neodbojne instrumente, ko je to mogoče. Pazite, da laserskega žarka ne usmerite v nepredvidene predmete.

*POZOR: Spremembe ali modifikacije, ki jih stranka, odgovorna za zagotavljanje skladnosti, ne odobri izrecno, lahko izničijo uporabnikovo pravico za uporabo opreme.*

## **Zaščita za zdravnika**

Zaščitni filtri za oči varujejo zdravnika pred povratno sevano lasersko svetlobo za zdravljenje. Vgrajeni zaščitni filtri za oči so trajno nameščeni v vsak združljivi adapter špranjske svetilke (SLA) in laserski indirektni oftalmoskop (LIO). Za endofotokoagulacijo ali uporabo z adapterjem operacijskega mikroskopa (OMA) mora biti na vsako pot za ogled na operacijskem mikroskopu nameščen ločen poseben sklop zaščitnih filtrov za oči. Vsi zaščitni filtri za oči imajo optično gostoto (OD) pri valovni dolžini laserja, ki je zadostna za omogočanje dolgotrajnega ogleda razpršene laserske svetlobe za ravni razreda I.

Pri izvajanju ali opazovanju laserskega zdravljenja s prostim očesom vedno nosite ustrezna zaščitna očala za delo z laserji.

### **Zaščita za vse osebje v sobi za zdravljenje**

Oseba za varnost pri delu z laserji mora določiti, ali je treba nositi zaščitna očala, in sicer na podlagi največje dopustne izpostavljenosti (angl. Maximum Permissible Exposure – MPE), nominalnega območja za nevarnosti za oči (angl. Nominal Ocular Hazard Area – NOHA) in nominalne razdalje za nevarnost za oči (angl. Nominal Ocular Hazard Distance – NOHD) za vsak pripomoček za dovajanje, ki se uporablja z laserskim sistemom, ter konfiguracije sobe za zdravljenje. Za dodatne informacije glejte standarda ANSI Z136.1 in ANSI Z136.3 ali evropski standard IEC 60825-1.

Optična gostota (OD) zaščitnih očal za delo z laserji, ki se uporabljajo s sistemom OcuLight SL (največja izhodna moč 2,0 W) oziroma OcuLight SLx (največja izhodna moč 3,0 W), mora znašati ≥ 4 pri 810 nm.

Za izračun najbolj konservativnih vrednosti NOHD se je uporabila naslednja formula:

 $NOHD = (1.7/NA)(\Phi/\pi MPE)^{0.5}$ 

pri čemer:

NOHD = razdalja v metrih, pri kateri je sevanje žarka enako ustrezni vrednosti MPE za roženico

- NA = numerična odprtina žarka, ki se oddaja iz optičnih vlaken
	- $\Phi$  = največja možna moč laserja v vatih
- MPE = raven laserskega sevanja v W/m2, ki ji je oseba lahko izpostavljena brez pojava neželenih dogodkov

Numerična odprtina je enaka sinusu polkota oddajanega laserskega žarka. Največja moč laserja, ki je na voljo, in povezana vrednost NA se lahko razlikujeta s posameznim pripomočkom za dovajanje, zato so vrednosti NOHD enolične za vsak pripomoček za dovajanje.

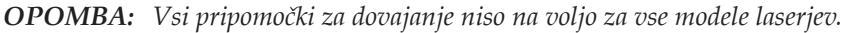

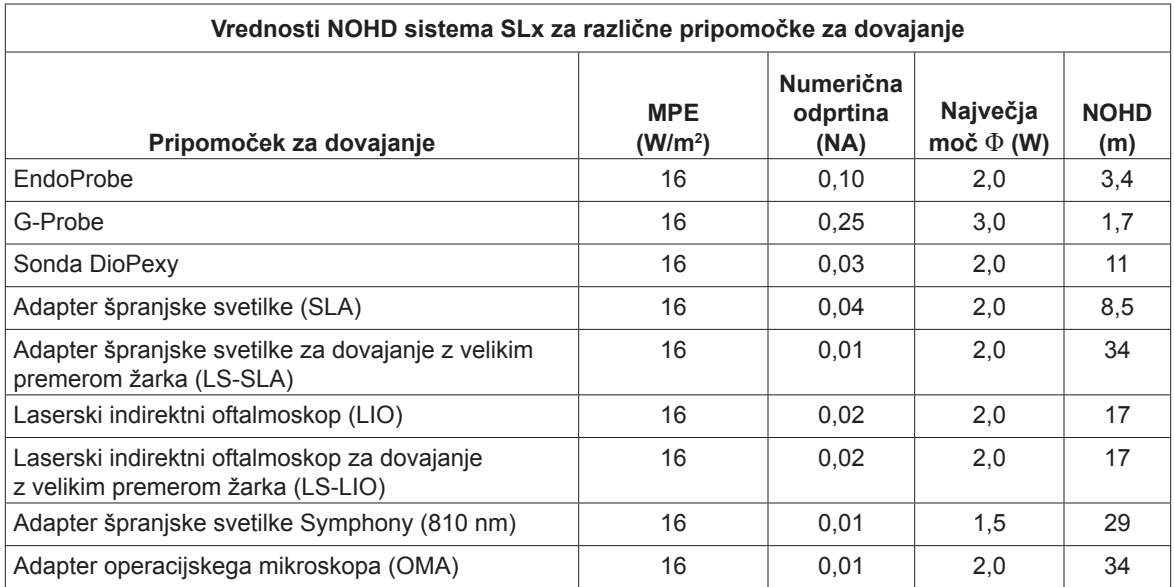

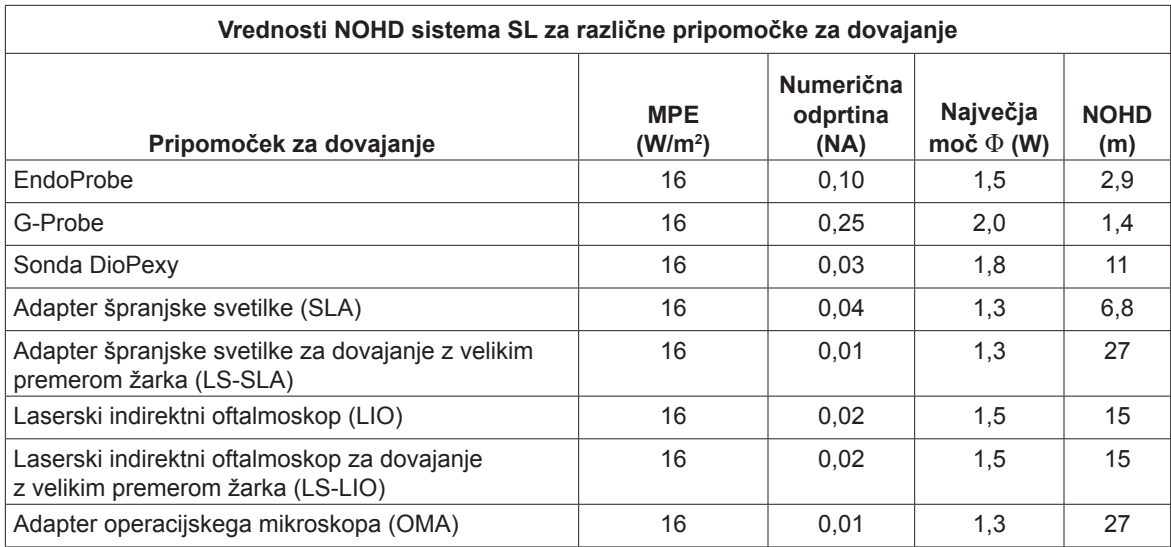

## **Varnost in skladnost**

Izdelek je skladen s standardi o lastnostih laserskih izdelkov ameriške Uprave za hrano in zdravila, razen glede odstopanj v skladu z obvestilom o laserjih št. 50 z dne 24. junija 2007.

Pripomočki z oznako CE so v skladu z vsemi zahtevami evropske Direktive 93/42/EGS o medicinskih pripomočkih.

Sistema OcuLight SL in SLx uporabljata elektronski preklopni napajalnik s trdnimi sestavnimi deli, ki je skladen s strogim standardom za varnost in tehnične lastnosti EN60601-1. Namenski mikroprocesor stalno nadzira varno delovanje vseh podsistemov v laserski konzoli.

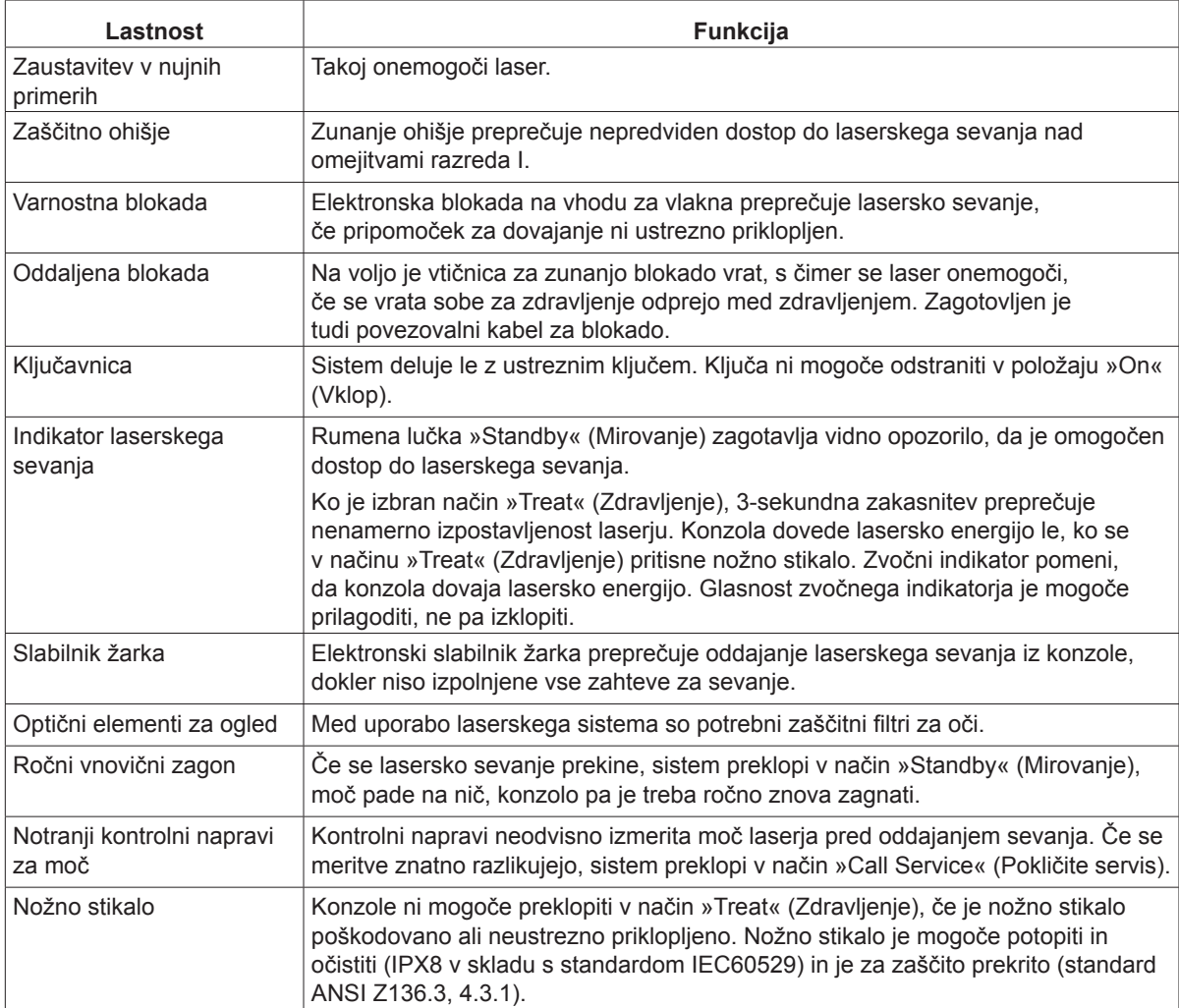

## **Oznake**

*OPOMBA: Dejanska oznaka se lahko razlikuje glede na model laserja.*

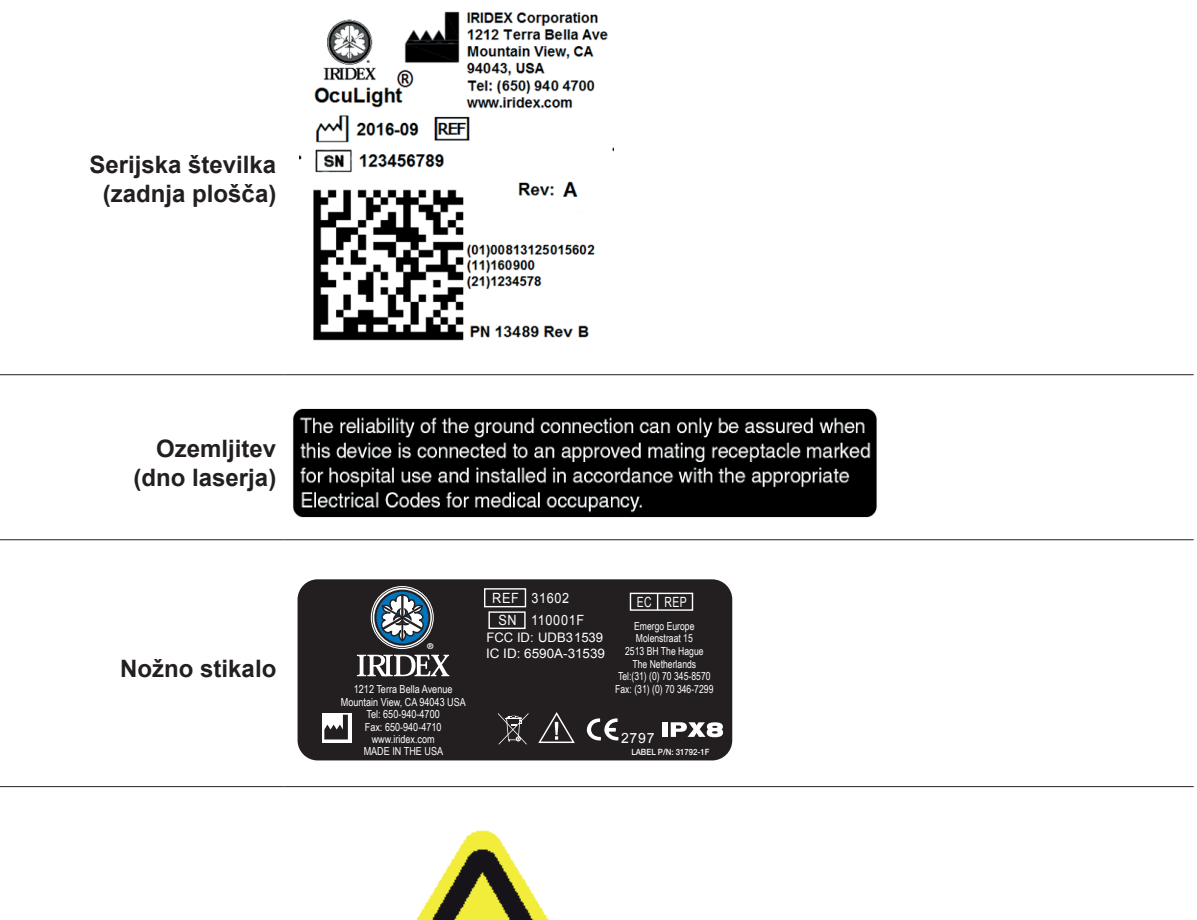

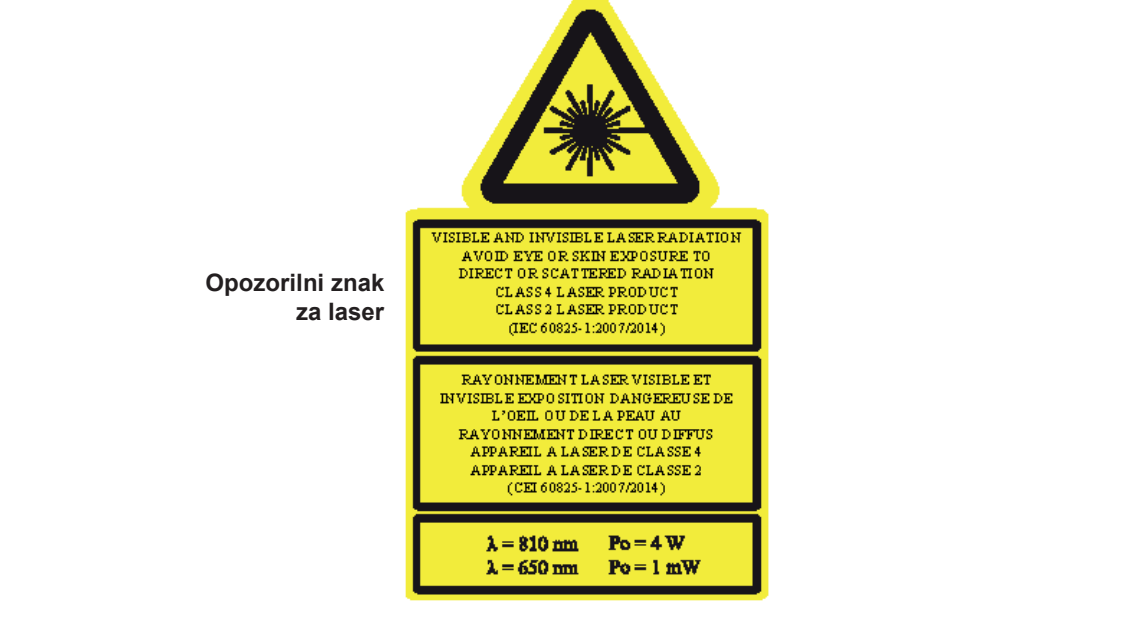

### **Simboli (kot je ustrezno)**

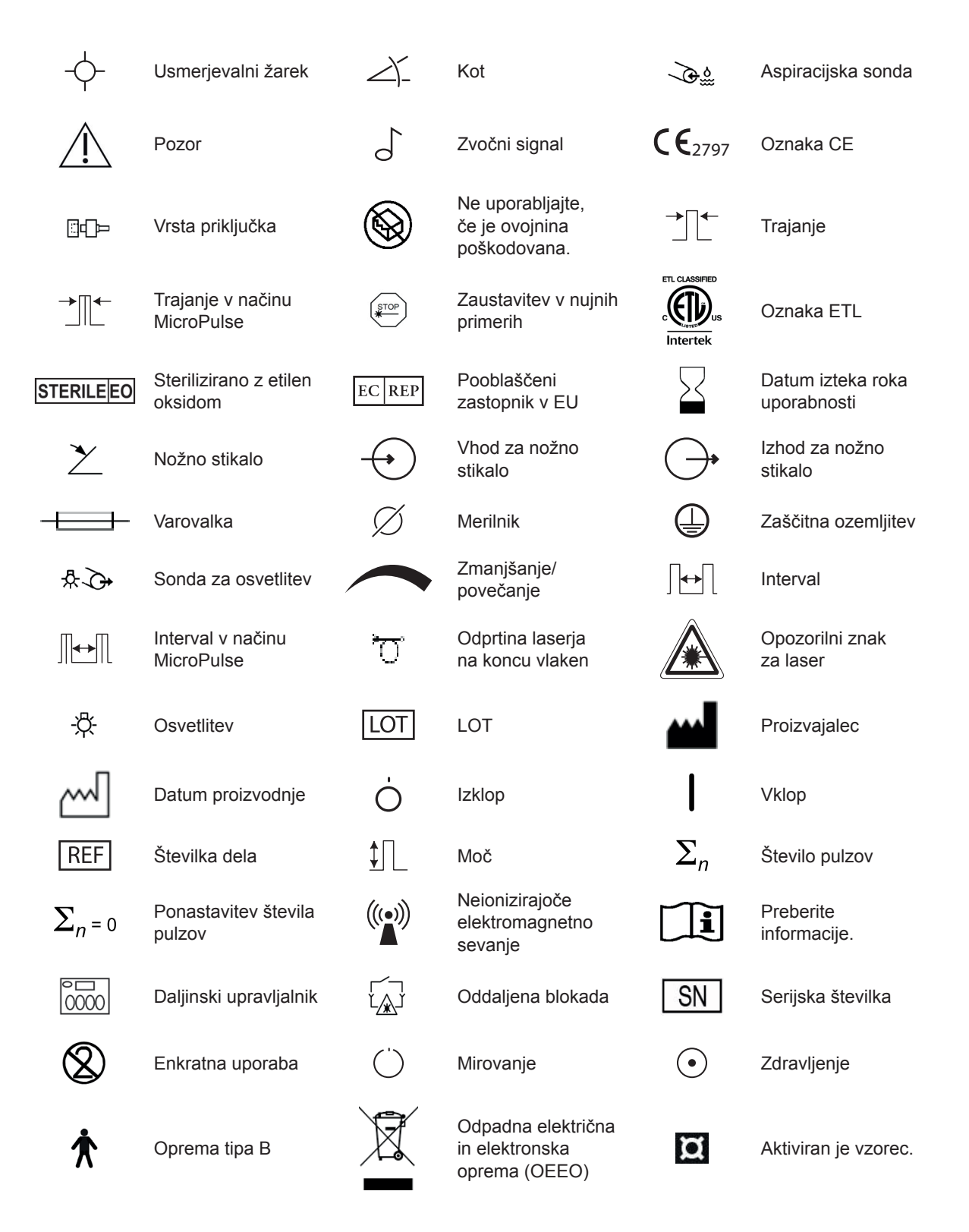

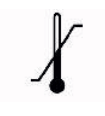

**Omejitev** Ufficiently **IPX4**<br>temperature

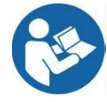

ᅨ

Glejte priročnik/ knjižico z navodili (v modrem).

Število pulzov (skupina)

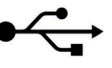

 $\bullet$ 

Korak moči<br> **III** Korak moči (PowerSten)

Priprava laserja  $\Box$ ) Zvočnik  $\Box$  Zaslon

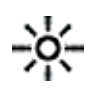

Svetlost sistema  $\mathbb{R}^n$  Brez lateksa  $\mathbb{R}$  Naročilnica

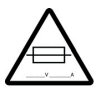

Opozorilo, zamenjajte varovalke, kot je navedeno.

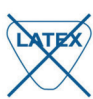

ւոբ∏

шЩ

Zaščita pred škropečo vodo iz vseh smeri

Začetna moč (PowerStep)

Število korakov<br>(PowerStep)

(PowerStep)

**IPX8**

Zaščita pred neprekinjeno potopitvijo

Interval med skupinami

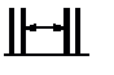

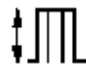

 $\begin{bmatrix} \begin{bmatrix} \begin{bmatrix} \begin{bmatrix} \end{bmatrix} & \end{bmatrix} & \end{bmatrix} & \end{bmatrix} & \begin{bmatrix} \begin{bmatrix} \end{bmatrix} & \end{bmatrix} & \end{bmatrix} & \begin{bmatrix} \begin{bmatrix} \end{bmatrix} & \end{bmatrix} & \begin{bmatrix} \begin{bmatrix} \end{bmatrix} & \end{bmatrix} & \begin{bmatrix} \begin{bmatrix} \end{bmatrix} & \end{bmatrix} & \begin{bmatrix} \begin{bmatrix} \end{bmatrix} & \end{bmatrix} & \begin{bmatrix} \begin{bmatrix} \end{bmatrix} & \end{bmatrix} & \begin{bmatrix$ 

 $\mathbf{\Omega}$ 

Parameter je zaklenjen.

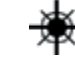

USB  $(1)(2)$  Indikatorji vhodov  $\overrightarrow{2}$  Sproženje laserja

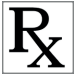

## **Specifikacije**

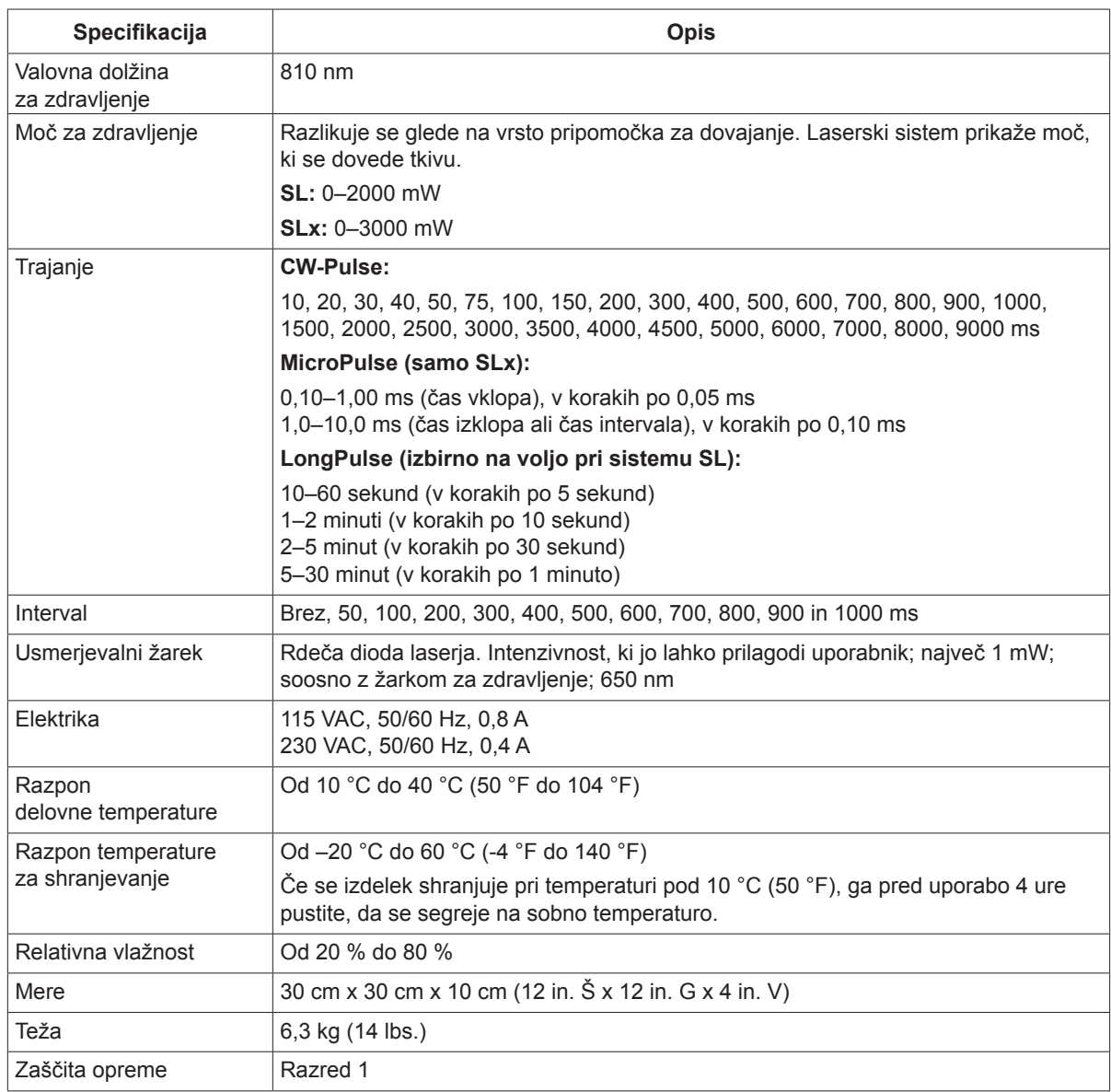

*OPOMBA: Če ni navedeno drugače, so specifikacije laserske konzole enake za OcuLight SL in SLx.*

## **7 Brezžično nožno stikalo in EMC**

### **Nastavitev brezžičnega nožnega stikala**

Deli brezžičnega nožnega stikala:

- Nožno stikalo na baterije (s prilagajanjem moči ali brez)
- Sprejemnik, ki ga napaja laserska konzola

Brezžični sprejemnik priklopite v vtičnico za nožno stikalo na zadnji strani laserja. Trije pedali (kot je ustrezno) na nožnem stikalu upravljajo naslednje:

- Levi pedal = zmanjšanje moči (držite, da hitro zmanjšate vrednost parametra)
- Osrednji pedal = aktivacija laserja
- Desni pedal = povečanje moči (držite, da hitro povečate vrednost parametra)

*POZOR: Vsak par nožnega stikala in sprejemnika je enolično povezan ter ne bo deloval z drugimi nožnimi stikali Iridex ali podobnimi komponentami. Jasno določite vsak par, da se povezane komponente ne bodo ločile.*

*OPOMBA: Nožno stikalo je zasnovano, da deluje na razdalji 5 m od laserja.*

## **Preizkušanje baterij**

*OPOMBA: Ko je baterije treba zamenjati, se obrnite na prodajnega predstavnika ali storitve za stranke družbe Iridex. Brezžično nožno stikalo s prilagajanjem moči je bilo zasnovano s pričakovano življenjsko dobo baterij 3–5 let pri običajnem delovanju in uporabi.*

LED-lučke na nožnem stikalu omogočajo lažje odpravljanje težav in označujejo stanja baterije, kot sledi:

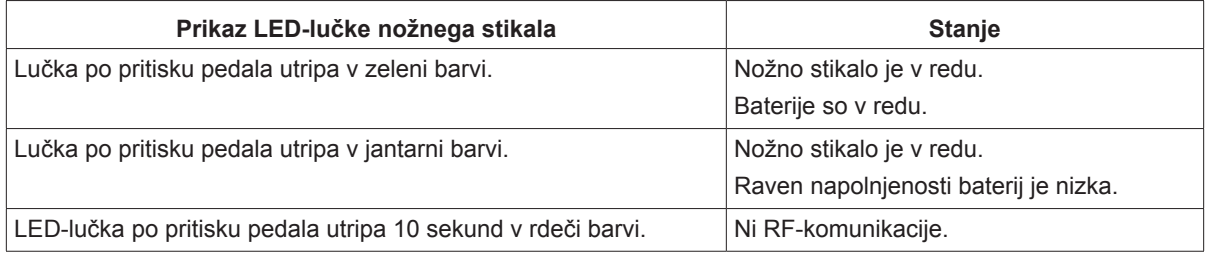

## **Varnostne informacije o EMC**

Laserski sistem (konzola in dodatna oprema) zahteva posebne previdnostne ukrepe glede elektromagnetne združljivosti (EMC) ter ga je treba namestiti in začeti uporabljati v skladu z informacijami o EMC, ki so navedene v tem razdelku. Na ta sistem lahko vpliva prenosna in mobilna RF-komunikacijska oprema.

S preizkusom je bilo ugotovljeno, da je ta laserski sistem skladen z omejitvami za medicinske pripomočke v standardu IEC 60601-1-2, in sicer v skladu s tabelami v tem razdelku. Te omejitve so bile zasnovane za zagotavljanje razumne zaščite pred škodljivimi motnjami pri namestitvi v tipičnem medicinskem okolju.

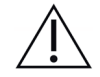

*POZOR: Spremembe ali modifikacije tega laserskega sistema, ki jih stranka, odgovorna za zagotavljanje skladnosti, ne odobri izrecno, lahko izničijo uporabnikovo pravico za uporabo te opreme in povzročijo povečanje emisij ali zmanjšanje odpornosti laserskega sistema.*

Brezžično nožno stikalo oddaja in sprejema frekvence v frekvenčnem območju od 2,41 GHz do 2,46 GHz z omejeno efektivno sevano močjo, kot je opisano v nadaljevanju. Prenosi so neprekinjeni pri ločenih frekvencah v frekvenčnem območju prenosa.

S preizkusom je bilo ugotovljeno, da je brezžično nožno stikalo skladno z omejitvami za digitalne naprave razreda B, v skladu s 15. delom pravilnika zvezne komisije FCC. Te omejitve so bile zasnovane za zagotavljanje razumne zaščite pred škodljivimi motnjami pri namestitvi v stanovanjskem okolju. Ta oprema ustvarja, uporablja in lahko oddaja radiofrekvenčno energijo, ki lahko povzroči škodljive motnje pri radijski komunikaciji, če oprema ni nameščena in uporabljena v skladu z navodili. Vendar ni zagotovil, da se v določenih namestitvah ne bodo pojavile motnje. Če brezžično nožno stikalo povzroča škodljive motnje sprejema radijskih in televizijskih signalov, kar lahko preverite tako, da laserski sistem izklopite in nato vklopite, naj jih uporabnik poskuša odpraviti z naslednjimi ukrepi:

- Preusmerite ali premestite sprejemno napravo.
- Povečajte ločilno razdaljo med opremo.
- Priklopite lasersko konzolo v drugo omrežno vtičnico, v katero ni priklopljen sprejemnik.
- Za pomoč se obrnite na storitve za stranke družbe Iridex.

Digitalne naprave razreda B izpolnjujejo vse zahteve kanadskih predpisov glede opreme, ki povzroča motnje.

Cet appareil numérique de la classe B respecte toutes les exigences du Réglement sur le matériel brouilleur du Canada.

#### **Zahteve za EMC za konzolo in dodatno opremo**

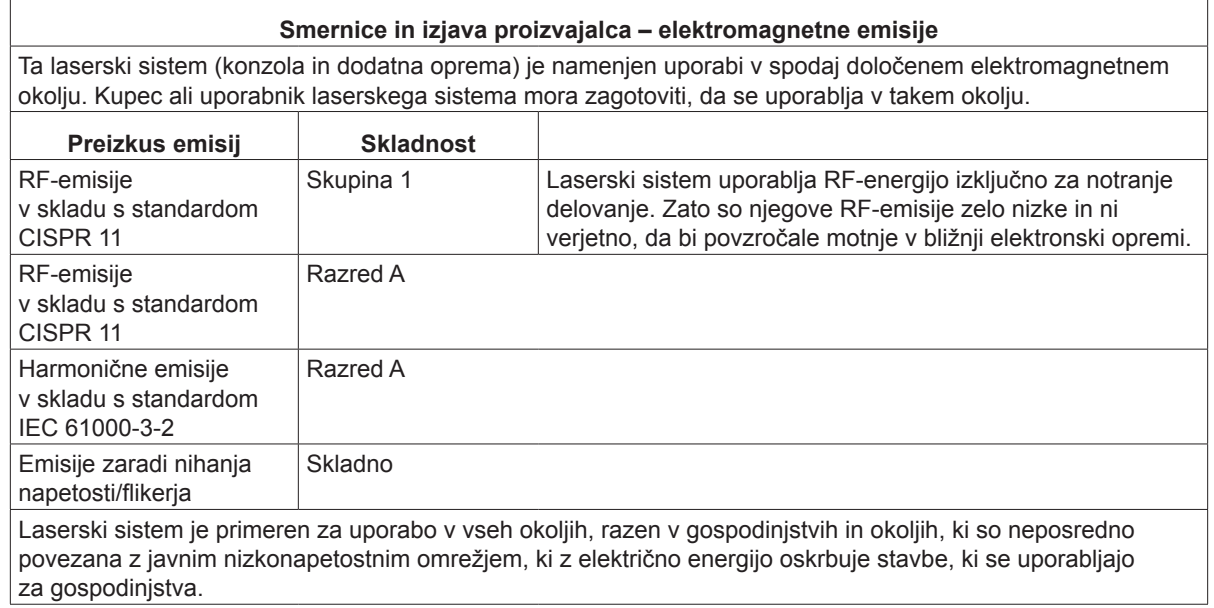

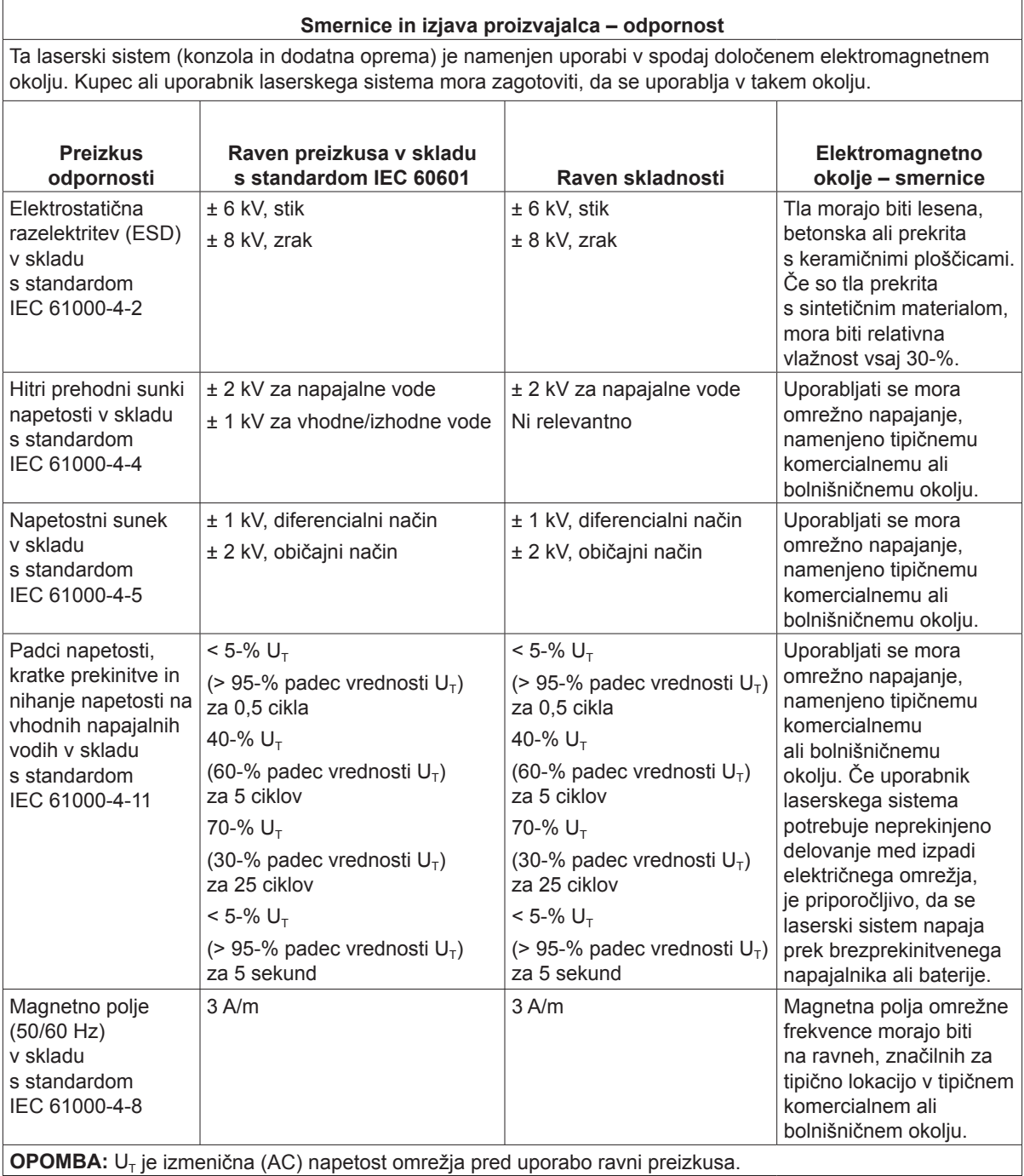

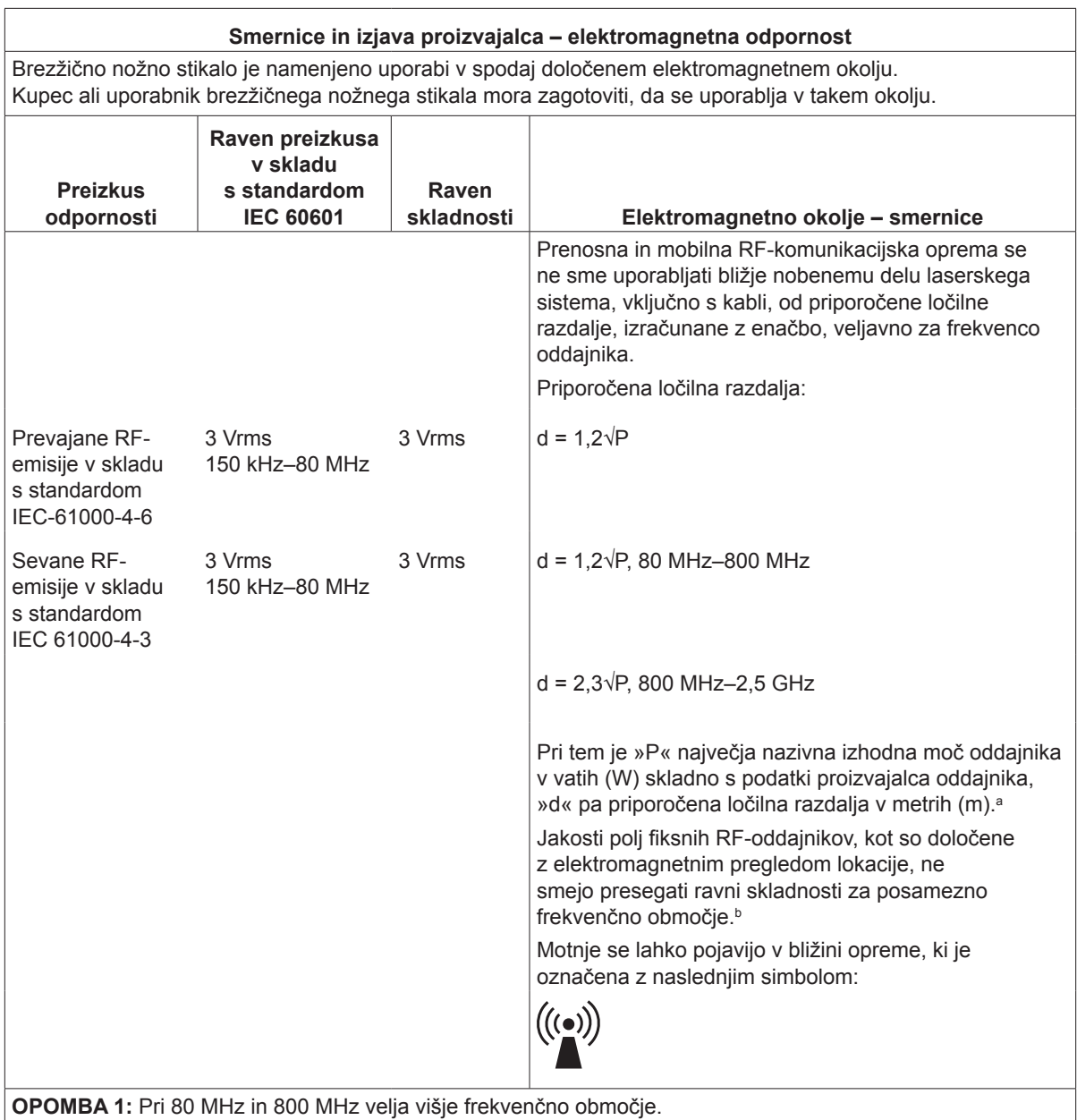

**OPOMBA 2:** Te smernice morda ne veljajo za vse situacije. Na elektromagnetno širjenje vplivata absorpcija ter odbijanje od struktur, predmetov in ljudi.

**a:** Jakosti polj fiksnih oddajnikov, kot so osnovne postaje za radijske (celične/brezžične) telefone in kopenske mobilne radijske postaje, amaterski radio, AM- in FM-radijsko oddajanje ter TV-oddajanje, ni mogoče teoretično natančno predvideti. Za oceno elektromagnetnega okolja zaradi fiksnih RF-oddajnikov je treba razmisliti o elektromagnetnem pregledu lokacije. Če izmerjena jakost polja na lokaciji, na kateri se uporablja laserski sistem, presega ustrezno zgoraj navedeno raven skladnosti v zvezi z radijskimi frekvencami (RF), je treba laserski sistem opazovati, da se potrdi običajno delovanje. Če opazite neobičajno delovanje, bodo morda potrebni dodatni ukrepi, kot je preusmeritev ali premestitev laserskega sistema.

**b:** V frekvenčnem območju od 150 kHz do 80 MHz mora biti jakost polja manjša od 3 V/m.

#### **Priporočene ločilne razdalje med prenosno in mobilno RF-komunikacijsko opremo ter brezžičnim nožnim stikalom.**

Brezžično nožno stikalo je namenjeno uporabi v elektromagnetnem okolju, v katerem so sevane RF-motnje nadzorovane. Kupec ali uporabnik brezžičnega nožnega stikala lahko pomaga preprečevati elektromagnetne motnje z ohranjanjem minimalne razdalje med prenosno in mobilno RF-komunikacijsko opremo (oddajniki) ter brezžičnim nožnim stikalom, kot je priporočeno spodaj, glede na največjo izhodno moč komunikacijske opreme.

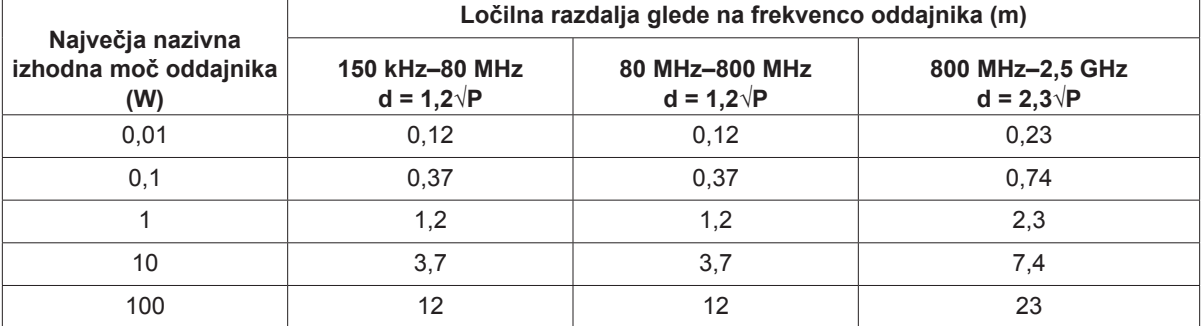

**Za oddajnike, ocenjene pri največji izhodni moči, ki ni navedena zgoraj, se priporočena ločilna razdalja »d« v metrih (m) lahko oceni z enačbo, ki se uporablja za frekvenco oddajnika, pri čemer je »P« največja nazivna izhodna moč oddajnika v vatih (W) v skladu s podatki proizvajalca oddajnika.**

**OPOMBA 1:** Pri 80 MHz in 800 MHz velja ločilna razdalja za višje frekvenčno območje.

**OPOMBA 2:** Te smernice morda ne veljajo za vse situacije. Na elektromagnetno širjenje vplivata absorpcija ter odbijanje od struktur, predmetov in ljudi.